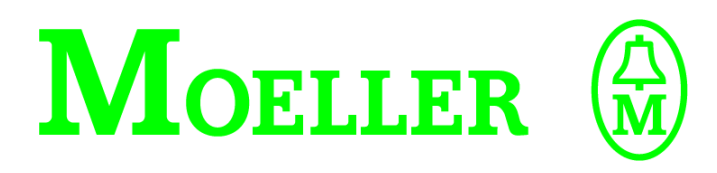

# **Hardware and Engineering**

**DE6-NET-DP PROFIBUS-DP option card**

## **12/01 AWB8240-1418GB**

**1st published 2001, edition 12/01**

**© Moeller GmbH, Bonn**

**Author: Andreas Ratsch Editor: David Long**

**All brand and product names are trademarks or registered trademarks of the owner concerned.**

**All rights reserved, including those of the translation.**

**No part of this manual may be reproduced in any form (printed, photocopy, microfilm or any otherprocess) or processed, duplicated or distributed by means of electronic systems without written permission of Moeller GmbH, Bonn.**

**Subject to alterations without notice.**

## **Contents**

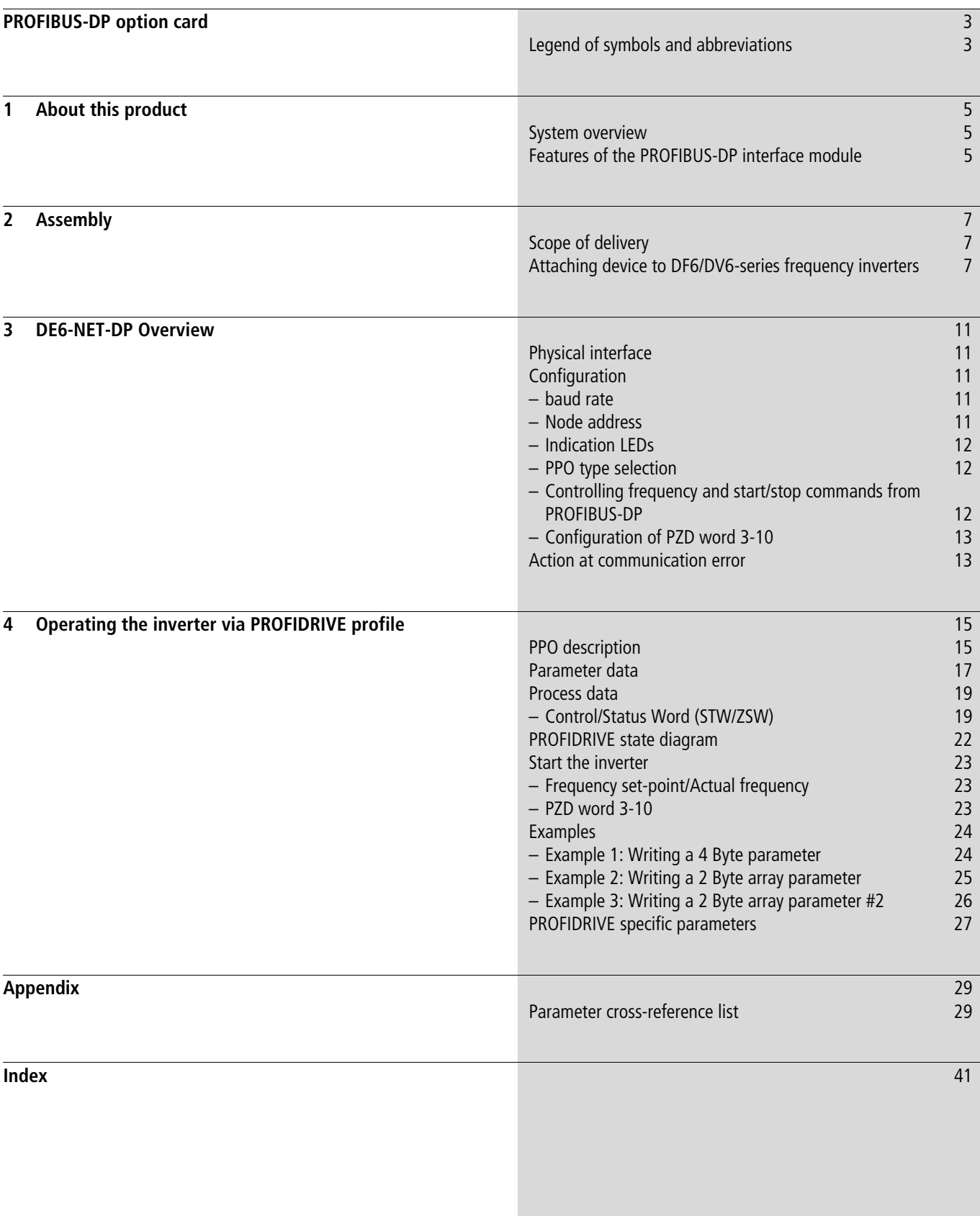

**12/01 AWB8240-1418GB**

## <span id="page-3-0"></span>**PROFIBUS-DP option card**

**The DE6-NET-DP option card gives an instant connection between DF6/DV6 inverters and PROFIBUS-DP. The option board will perform as an integrated part of the inverter and gives the user access to all relevant parameters, as well as control/status signals needed to control the inverter.**

**The DE6-NET-DP option card communicates according to the PROFIBUS Protocol Standard DIN 19245 part 1 and 3. This means that it can communicate with all masters that comply with this standard, but it does not necessarily mean that all services available in the PROFIBUS standard are supported. The "PROFIBUS Profile for Variable Speed Drives, Version 2", also known as PROFIDRIVE, is a subset of PROFIBUS which only supports the services relevant to speed control applications.**

<span id="page-3-2"></span>**In a control system the option board will act as a slave that can be read and written to, from a PROFIBUS-DP master. It will not initiate communication to other nodes, it will only respond to incoming telegrams.**

- $\blacktriangleright$  indicates instructions to be followed
- h **Makes you aware of interesting tips and additional information**

#### **Caution!**

**warns about the possibility of major material damage and minor injury.**

#### **Warning!**

**warns about the possibility of major material damage and severe injury or death.**

**In order to improve the readability, the title of the chapter is indicated on the top of the left-hand page and the current section is indicated on the top of the right-hand page. Pages where chapters commence and blank pages at the end of the chapter are an exception.**

#### <span id="page-3-1"></span>**Legend of symbols and abbreviations**

**Abbreviations and symbols with the following meanings are described in this manual:**

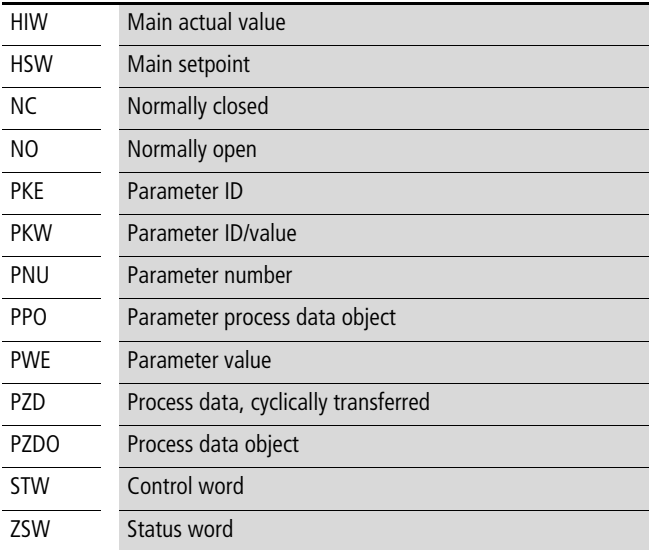

**12/01 AWB8240-1418GB**

# <span id="page-5-0"></span>**1 About this product**

#### <span id="page-5-1"></span>**System overview**

**The generic type code for interface modules shows the device's position among the Moeller range of products:**

#### **DE6 - xxx - yyy**

**Function DP = Remote peripheral Networking module NET = Bus interface Series name: Drives Extensions Generations 6**

**Figure 1: Type code for PROFIBUS-DP interface modules**

#### <span id="page-5-2"></span>**Features of the PROFIBUS-DP interface module**

**The DE6-NET-DP interface module has the following features:**

<span id="page-5-3"></span>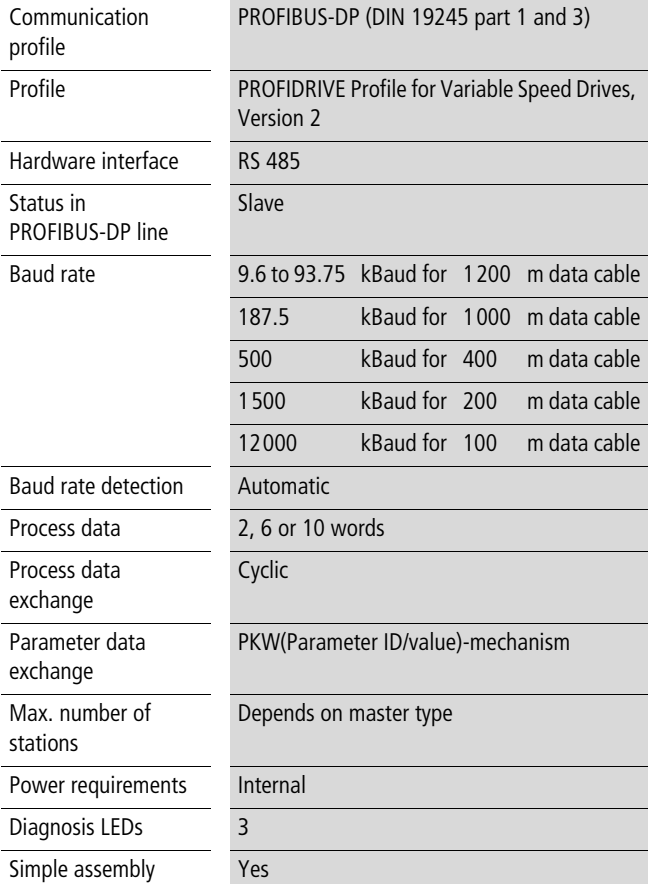

**12/01 AWB8240-1418GB**

## <span id="page-7-3"></span><span id="page-7-0"></span>**2 Assembly**

#### <span id="page-7-1"></span>**Scope of delivery**

**After receiving the equipment, check immediately whether the delivered items match the delivery documents. Moeller cannot be held responsible for guarantee claims made at a later date.** 

**The following components are supplied with the interface module:**

- **• DE6-NET-DP interface module**
- **• 2 fixing screws**
- **• Assembly instructions AWA8240-1942**

**Making claims:**

- **• If there is any visible transport damage, please contact the supplier immediately.**
- **• If there are any visible faults or if some of the items are missing, please contact your local Moeller agent immediately.**

#### <span id="page-7-2"></span>**Attaching device to DF6/DV6-series frequency inverters**

**Proceed as follows to attach the interface module in the frequency inverter:**

**Warning!**  $\bigwedge$ 

**Only open in de-energized state!**

Remove the lower terminal shroud.

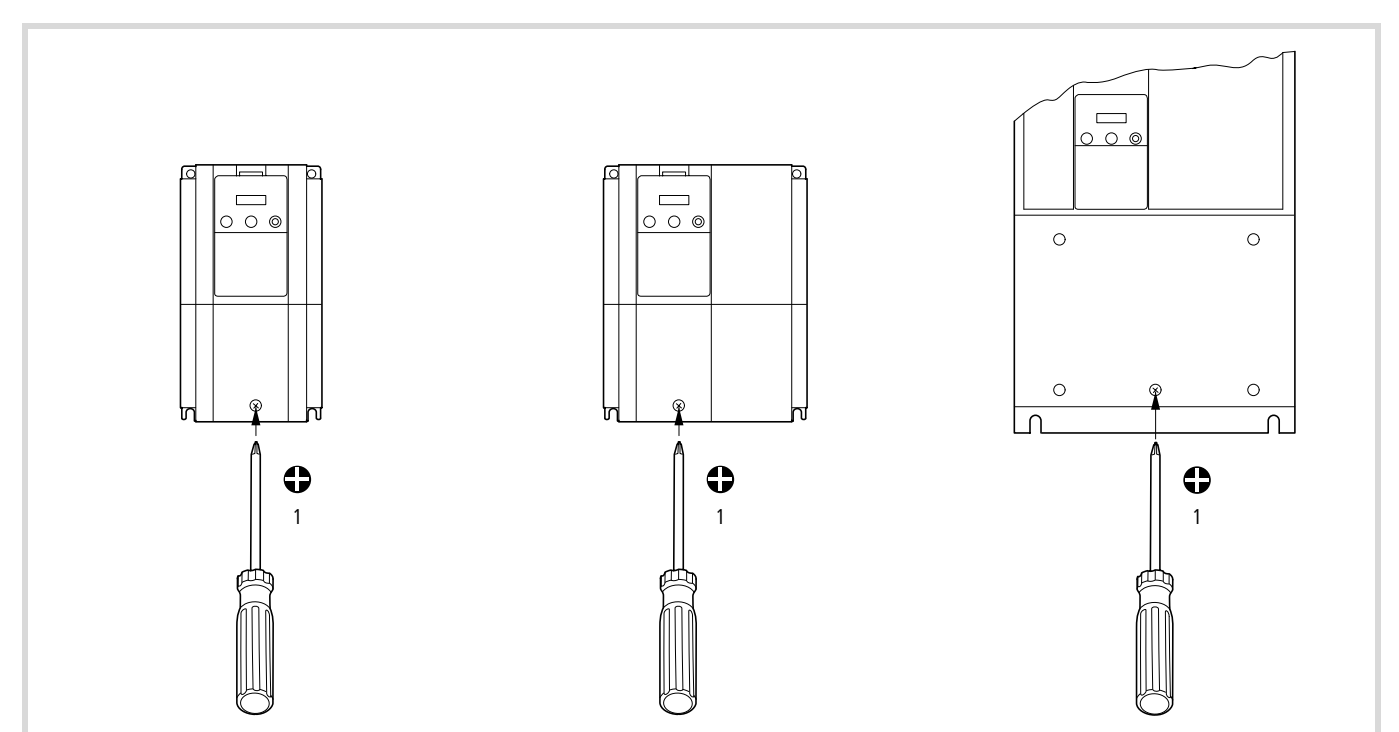

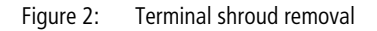

▶ Remove the keypad and the upper enclosure cover.

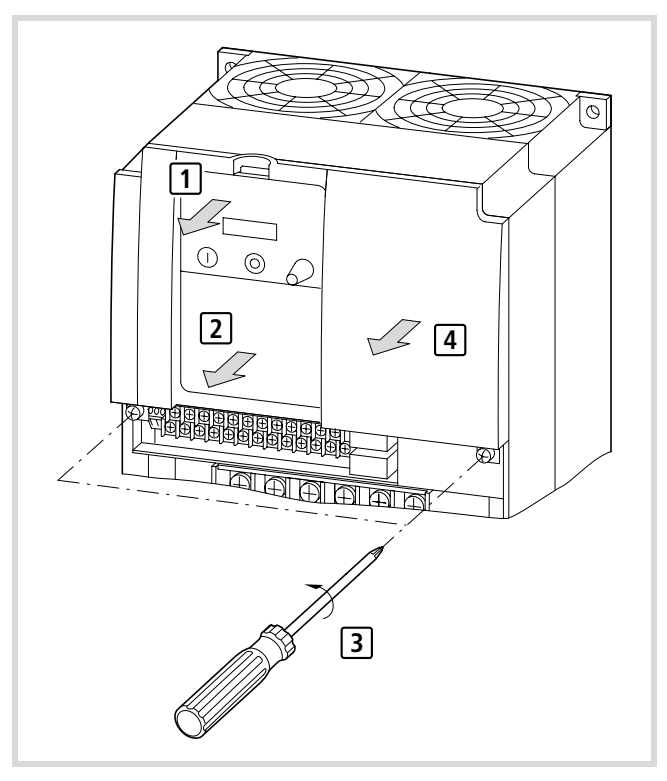

**Figure 3: Remove keypad and enclosure cover**

▶ Plug in the interface module at slot 2 (lower). Tighten the screw. **Insertion at slot 1 (top) is not permitted.**

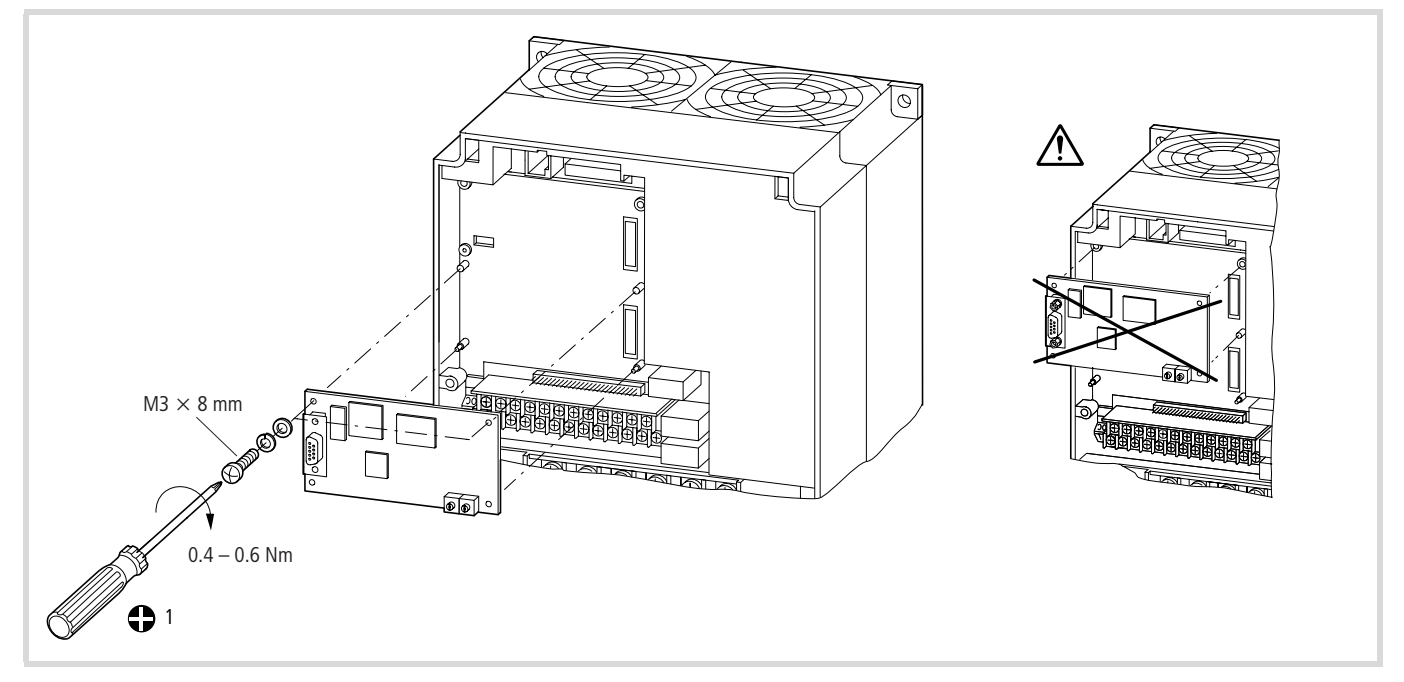

**Figure 4: Interface module attachment**

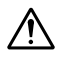

**Caution!**

<span id="page-9-0"></span>**Address coding only permitted with power supply switched off!**

 $\blacktriangleright$  Set the bus address ( $\rightarrow$  [Page 11\)](#page-11-4).

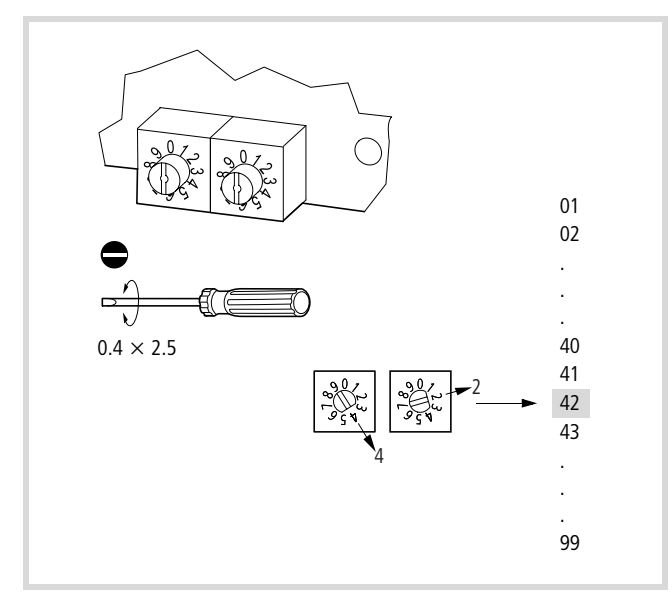

**Figure 5: Bus address setting**

X **Knock out the marked areas on the top enclosure cover.**

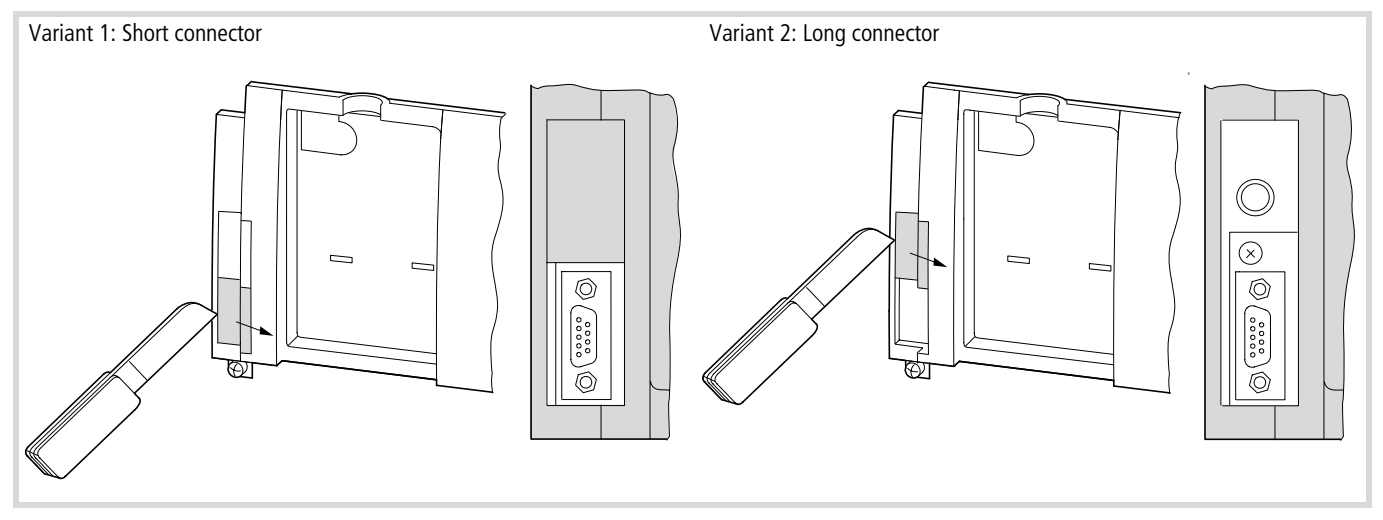

**Figure 6: Location of PROFIBUS-connector** 

X **Attach the enclosure cover and the terminal shroud.**

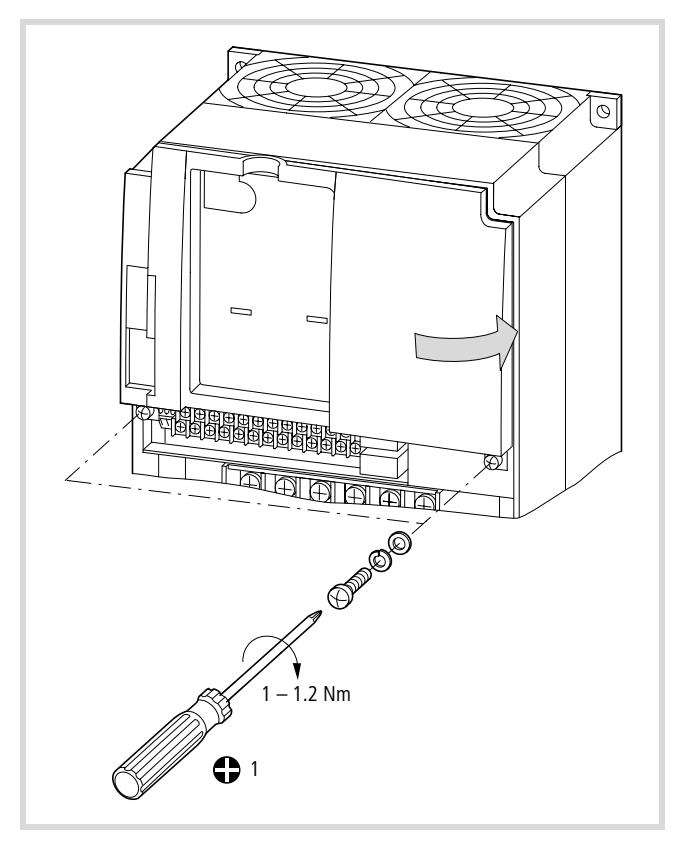

**Figure 7: Attaching rhe enclosure cover**

## <span id="page-11-0"></span>**3 DE6-NET-DP Overview**

**This chapter contains all necessary information to start-up and configure the DF6/DV6 inverter with PROFIBUS-DP.**

#### <span id="page-11-1"></span>**Physical interface**

<span id="page-11-8"></span>**Isolation: The bus is galvanically separated from the other electronics with an on board DC/DC converter. Bus signals (A-line and B-line) are isolated via opto couplers.**

**PROFIBUS-DP communication ASIC: VPC3 chip from ProfiChip.**

<span id="page-11-7"></span>**Bus connection: The DE6-NET-DP connects to the PROFIBUS network with a 9-pin female SUB-D connector. For the pin layout, refer to [Table 1](#page-11-5).**

<span id="page-11-5"></span>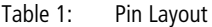

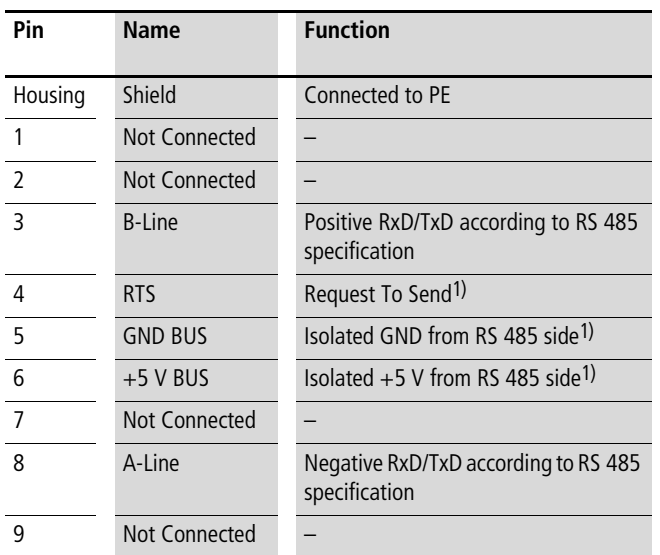

**1) +5 V BUS and GND BUS are used for bus termination. Some devices, like optical transceivers (RS 485 to fibre optics) might require an external power supply from these pins. RTS is used in some equipment to determine the direction of transmission. In standard applications only A-Line, B-Line and Shield are used.**

#### <span id="page-11-2"></span>**Configuration**

#### <span id="page-11-6"></span><span id="page-11-3"></span>**baud rate**

**The baud rate on a PROFIBUS-DP network is set during configuration of the master and only one baud rate is possible in a PROFIBUS-DP installation. The DE6-NET-DP has an auto baud rate detection function and the user does not have to configure the baud rate on the module. Refer to the following mentioned list for the baud rates supported.**

**baud rates supported by DE6-NET-DP:**

- **• 9.6 kBit/s**
- **• 19.2 kBit/s**
- **• 45.45 kBit/s**
- **• 93.75 kBit/s**
- **• 187.5 kBit/s**
- **• 500 kBit/s**
- **• 1.5 MBit/s**
- **• 3 MBit/s**
- **• 6 MBit/s**
- **• 12 MBit/s**

#### <span id="page-11-9"></span><span id="page-11-4"></span>**Node address**

**Before power-on the DE6-NET-DP the node address has to be set. This is done with the two rotary switches on the DE6-NET-DP option board; this enables address settings from 0 to 99 in decimal format. The right rotary switch at the top of the option board (→ [Figure 8](#page-12-3)) represents a times ten factor. The rotary switch at** the left  $(\rightarrow)$  [Figure 8\)](#page-12-3) represents one to nine. For example, if **address 27 shall be set: Set the right rotary switch to two and the left rotary switch to seven.**

Address = (Right Switch Setting  $\times$  10) + (Left Switch Setting  $\times$  1)

The node address cannot be changed during operation; **the module needs to be re-powered in order for the change to take effect.**

#### <span id="page-12-0"></span>**Indication LEDs**

<span id="page-12-6"></span>There are three LEDs mounted on the module  $(\rightarrow)$  [Figure 8\)](#page-12-3).

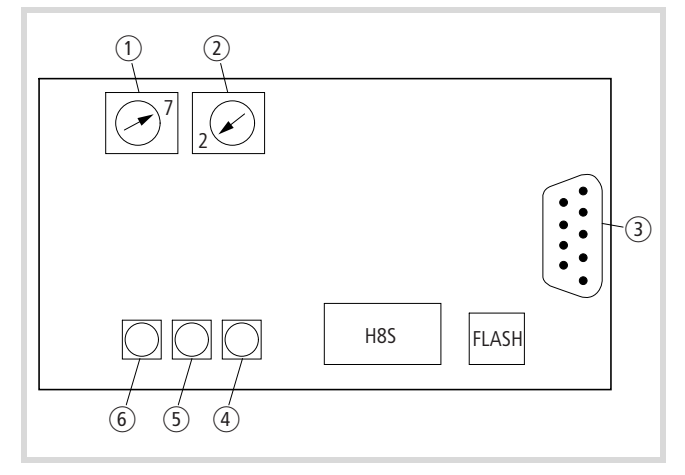

<span id="page-12-3"></span>**Figure 8: Top-view of the field bus communication module. Node address set to 27.**

- a **Left rotary switch**
- b **Right rotary switch**
- c **9-pin SUB-D connector for PROFIBUS-DP**
- d **Field bus ON/OFF**
- e **Field bus diagnostics**
- f **Serial channel status**

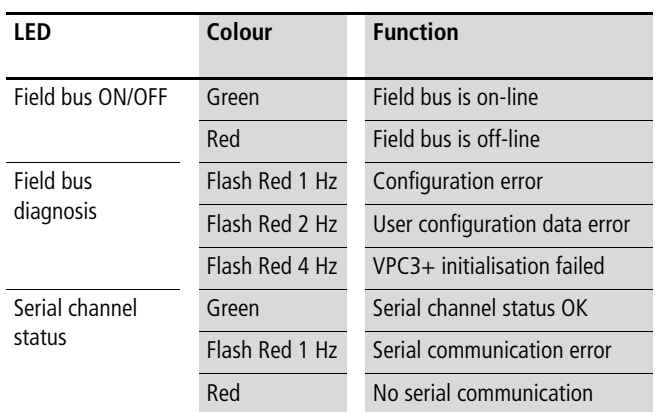

#### <span id="page-12-8"></span><span id="page-12-1"></span>**PPO type selection**

**DE6-NET-DP supports PPO type 1-5. (** $\rightarrow$  **Section "PPO [description"](#page-15-1), [Page 15](#page-15-1)).**

**The PPO type is configured from the master. The DE6-NET-DP senses the configuration and configures itself accordingly. The amount of input/output data transferred on the PROFIBUS network depends on the selected PPO type. Amount of data transferred in the data-exchange telegram is ranging from 4 Bytes input/output (PPO type 3) to 28 Bytes input/output (PPO type 5).**

#### <span id="page-12-2"></span>**Controlling frequency and start/stop commands from PROFIBUS-DP**

**The DF6/DV6 inverters can be configured to take reference setpoints and commands from several different locations. Refer to the Table below for information of how to configure the inverter so that the field bus controls frequency and the commands.**

<span id="page-12-7"></span><span id="page-12-5"></span>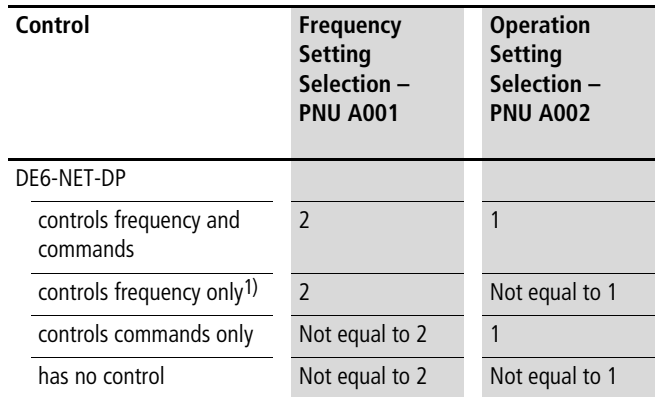

**1) Please note that when frequency reference is controlled from the field bus and commands from another location (such as "Terminal") the direction of the motor must be controlled from the command source (Reverse/Forward command). In this case changing the sign of reference value cannot control the direction of the motor.**

**However, since the DE6-NET-DP module uses the "Terminal" to give commands and "Operator" to give references to the inverter certain steps must be taken in order to be able to control the inverter manually (not from field bus). Study the Table below to see how the Control Word Bits shall be set to accomplish control from field bus and from the user.**

<span id="page-12-4"></span>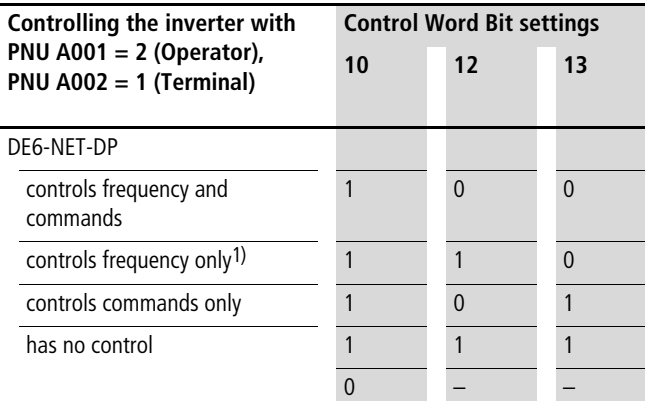

**1) Please note that when frequency reference is controlled from the field bus and commands from another location (such as "Terminal") the direction of the motor must be controlled from the command source (Reverse/Forward command). In this case changing the sign of reference value cannot control the direction of the motor.**

**From the "Terminal" input when a DE6-NET-DP is present in the option slot. In order to do this, Bit 10 in the Control Word shall be set to zero. That is, by setting PNU A001 = 2, PNU A002 = 1, and Control Word Bit 10 = 0 it is possible to control the inverter with the terminal while giving frequency reference from the field bus.**

#### <span id="page-13-3"></span><span id="page-13-0"></span>**Configuration of PZD word 3-10**

**With some of the PPO types (PPO type 2, 4, 5) it is possible to read and write parameters cyclically. Parameter write values are placed in the PZDs 3-10 transferred from the master to the inverter. Parameter read values are placed in the PZDs 3-10 transferred from the inverter to the master. However, the meaning of the data transferred in PZD 3-10 must be defined in some way so that it can be determined what parameters that shall be written, and also so that the data transferred from the inverter can be connected with the correct parameter.**

**PNU 915 and PNU 916 are used to determine what parameters that shall be written (PNU 915) and read (PNU 916) cyclically (PNU as specified in [Chapter ,](#page-29-0) for examples of how to assign these refer to [Section "Example 2: Writing a 2 Byte array parameter"](#page-25-0), [Page 25](#page-25-0) and [Section "Example 3: Writing a 2 Byte array](#page-26-0)  [parameter #2",](#page-26-0) [Page 26\)](#page-26-0).**

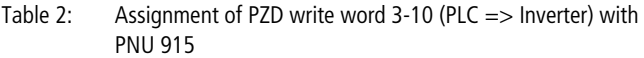

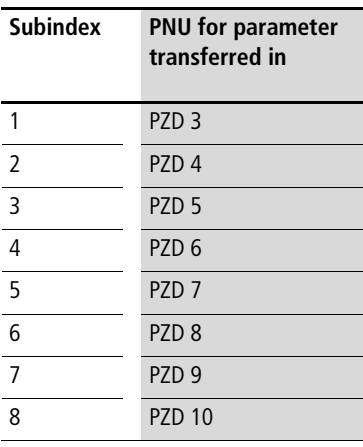

**Table 3: Assignment of PZD read word 3-10 (Inverter => PLC) with PNU 916**

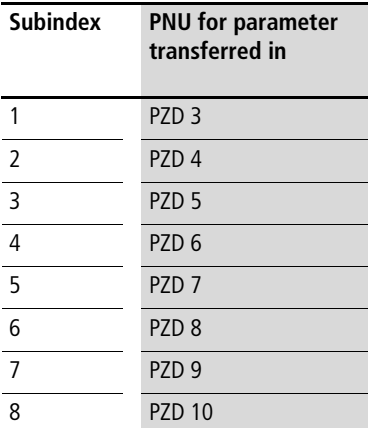

- PZD words 3-6 are enabled if PPO type 2 or 4 is **selected. PZD words 3-10 are enabled with PPO type 5.**
	- **PNUs are within the range 1 to 418.**  $\rightarrow$  [Chapter](#page-29-0) for **an index of the inverter PNUs. If a PNU is set to "0", the actual PZD word will be ignored.**
	- **• Only parameters that are of size 2 Bytes or less can be assigned as PZD objects.**

#### <span id="page-13-2"></span><span id="page-13-1"></span>**Action at communication error**

**In case of occurring transmission errors (communication cut-off with the master), the following actions can be selected.**

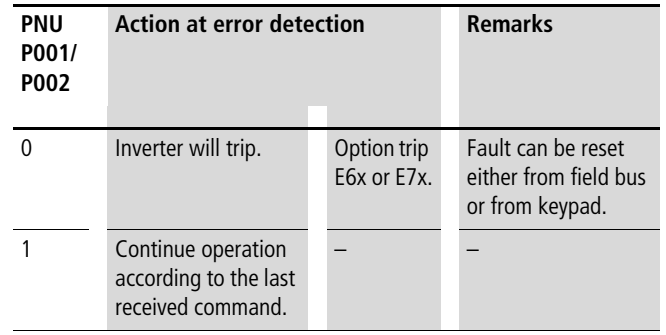

**12/01 AWB8240-1418GB**

## <span id="page-15-0"></span>**4 Operating the inverter via PROFIDRIVE profile**

**This chapter describes how to access the inverters parameters how to control the inverter via Control/Status Word.**

#### <span id="page-15-4"></span><span id="page-15-1"></span>**PPO description**

<span id="page-15-3"></span>**The structure of the user data is designated as parameter process data objects (PPO) in the PROFIDRIVE profile. The profile defines five PPO types, where DE6-NET-DP supports all these PPO types.**

<span id="page-15-5"></span><span id="page-15-2"></span>**There are PPOs with a parameter area (PKW) and a process data area (PZD). There is also PPOs that consist exclusively of process data (PZD).**

- **• PPO type 1 consists of the PKW area and 2 words PZD.**
- **• PPO type 2 consists of the PKW area and 6 words PZD.**
- **• PPO type 3 consists of 2 words PZD.**
- **• PPO type 4 consists of 6 words PZD.**
- **• PPO type 5 consists of the PKW area and 10 words PZD.**

**The user can configure what shall be transferred in PZD 3-10 (shaded grey below), for more instructions of how to do this**  configuration  $\rightarrow$  [Section "Configuration of PZD word 3-10"](#page-13-0) **([Page 13\)](#page-13-0), ["Example 2: Writing a 2 Byte array parameter"](#page-25-0) ([Page 25\)](#page-25-0), ["Example 3: Writing a 2 Byte array parameter #2"](#page-26-0) ([Page 26\)](#page-26-0) and [Chapter \(Page 29](#page-29-0)).**

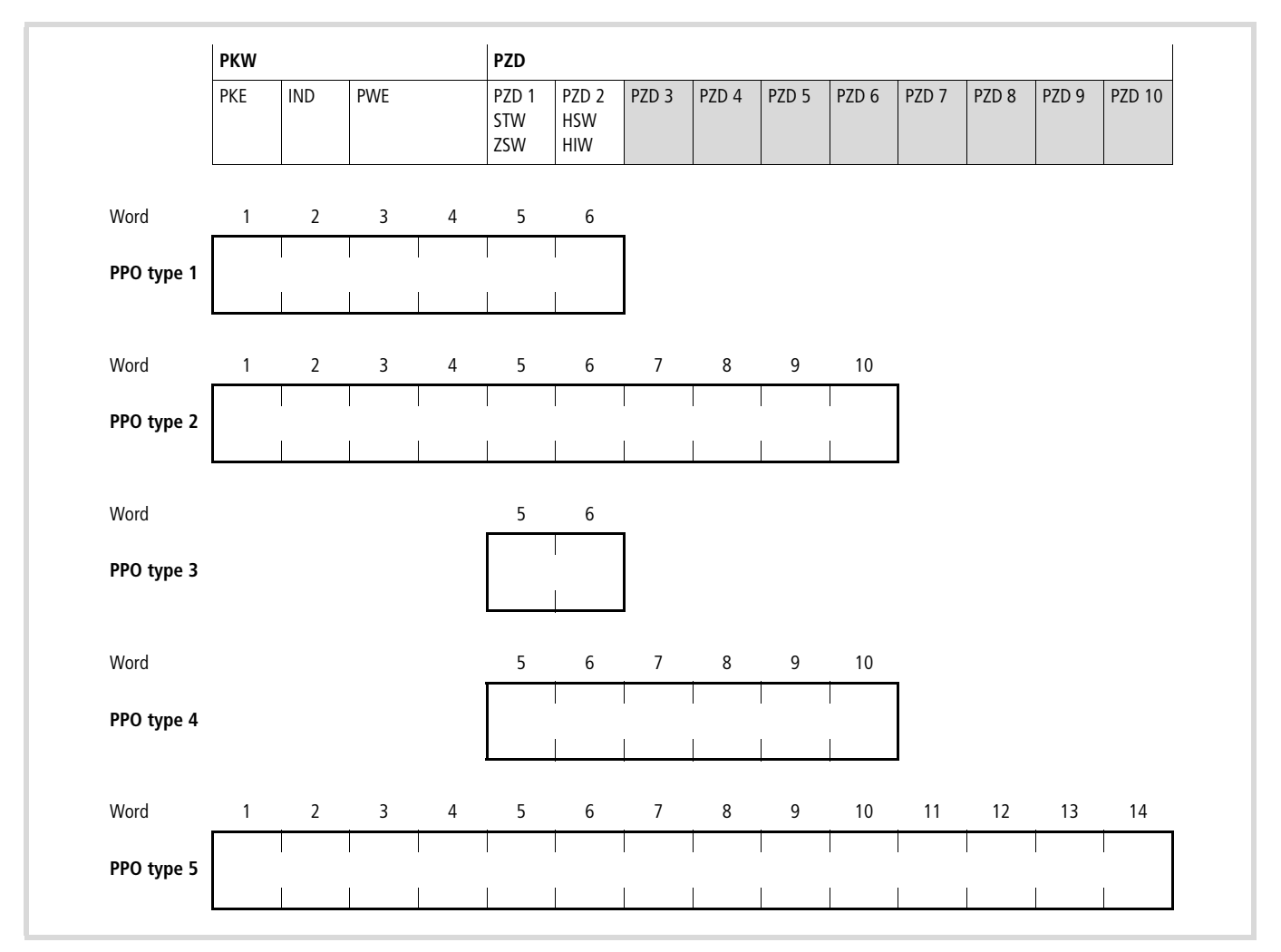

**Figure 9: PPO types 1-5**

<span id="page-16-4"></span>**PKW – Parameter ID/value**

<span id="page-16-6"></span>**PZD – Process data, cyclically transferred**

- <span id="page-16-3"></span>**PKE – Parameter ID (1st and 2nd octet)**
- <span id="page-16-2"></span>**IND – Subindex (3rd octet), 4th octet is reserved**

<span id="page-16-5"></span>**PWE – Parameter value (5th to 8th octet, 32 bits)**

<span id="page-16-7"></span>**STW – Control word**

<span id="page-16-8"></span>**ZSW – Status word**

<span id="page-16-1"></span>**HSW – Main reference**

<span id="page-16-0"></span>**HIW – Main actual value**

#### <span id="page-17-1"></span><span id="page-17-0"></span>**Parameter data**

**The parameter part (PKW) is fixed to 4 words and can be used for reading and/or writing the parameters in the inverter one by one. Requests and responses is a handshake procedure and cannot be batched, meaning that if the master sends out a read/write request, it has to wait for the response, before it sends a new request.**

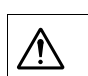

#### **Caution!**

**Parameters will be lost when turning power off unless PNU 971 has been written with "0 => 1".**

**The PKW is further divided into three parts; PKE-Parameter ID (2 Bytes), IND-Subindex (2 Bytes) and PWE-Parameter value (4 Bytes).**

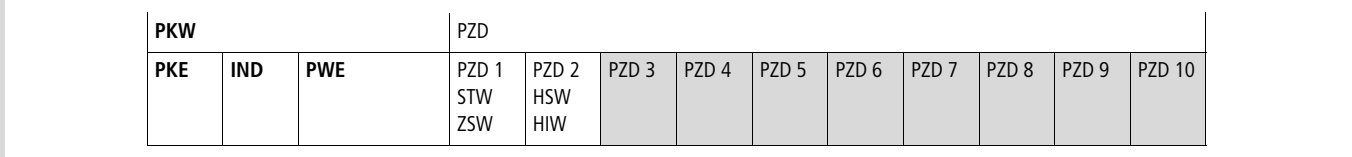

**Figure 10: PKW-part**

**PKW – Parameter ID/value**

**PKE – Parameter ID**

**IND – Subindex (3rd Byte, 4th Byte is reserved)**

**PWE – Parameter value (4 Bytes)**

#### <span id="page-17-3"></span>**PKE handling**

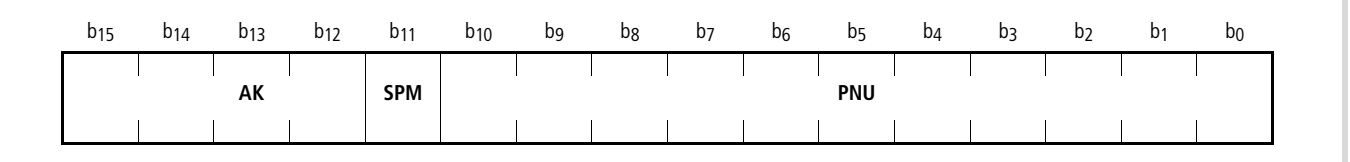

**Figure 11: PKE word**

**AK – Request/response IDs**

<span id="page-17-5"></span>**SPM – Toggle Bit for Spontaneous Messages, not used by DE6-NET-DP**

<span id="page-17-4"></span><span id="page-17-2"></span>**PNU – Parameter number. Range 1 to 418 for DF6/DV6 specific parameters**  $\rightarrow$  **[Section "Appendix"](#page-29-0) ([Page 29\)](#page-29-0) and** 900 to 999 for PROFIDRIVE specific parameters  $\rightarrow$  [Section "PROFIDRIVE specific parameters" \(Page 27](#page-27-0)).

#### <span id="page-18-0"></span>**Request/Response handling**

**The AK portion of the PKE word defines the request/response that may be issued.**

**Since parameter length of the inverter may vary, parameter values are always transferred so that the least significant Byte is placed in octet 8.**

**If the Request/Response contains array elements, the HIGH-Byte (Byte 3) of the IND word will carry the array Subindex, LOW-Byte (Byte 4) is reserved for future use.**

#### **Master => Slave**

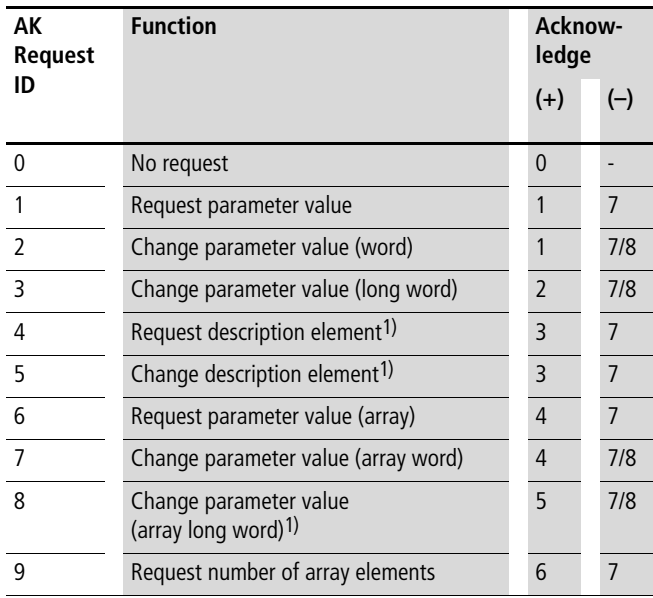

**1) Not supported by the DE6-NET-DP option board.**

#### **Slave => Master**

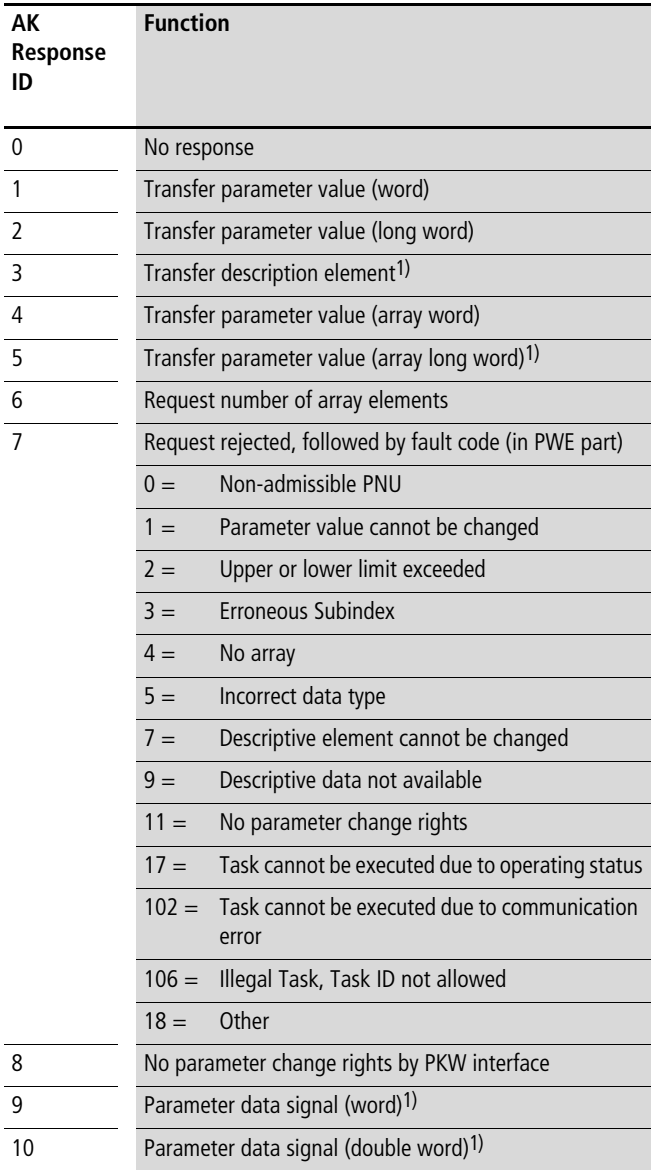

**1) Not supported by the DE6-NET-DP option board.**

**If the inverter rejects a request from the master, the AK word in the PPO-read will indicate this by assuming value 7 or 8. The describing fault number will be found in the PWE part.**

#### <span id="page-19-3"></span><span id="page-19-0"></span>**Process data**

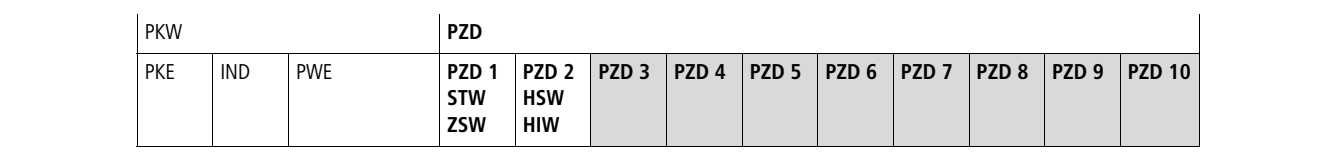

**Figure 12: PZD-part**

**In this section the process data part (PZD) of a PPO is discussed.**

**The PZD part consists of a fixed part (PZD 1-2, all PPOs) and a parameterable part (PZD 3-10, shaded grey above, PPO type 2, 4 and 5).**

**In the fixed part, Control Word and Speed Reference are transferred to the inverter while Status Word and Actual Output Frequency are transferred from the inverter.**

**In the parameterable part, PZD word 3-10, the user can configure what parameters that should be transferred to/from the inverter every bus-cycle (** $\rightarrow$  **[Section "Configuration of PZD word 3-10"](#page-13-0), [Page 13](#page-13-0) and [Chapter , Page 29\)](#page-29-0).** 

#### <span id="page-19-6"></span><span id="page-19-5"></span><span id="page-19-2"></span><span id="page-19-1"></span>**Control/Status Word (STW/ZSW)**

**This section describes how to operate the inverter with the Control/Status Word. With the Control Word the PROFIDRIVE state-machine (** $\rightarrow$  **[Figure 13\)](#page-22-1)** is controlled, the Status Word is **reflecting the state of the inverter.**

#### <span id="page-19-4"></span>**PROFIDRIVE Control Word (STW)**

**The Control Word is used to send control commands to the inverter (PLC => Inverter).**

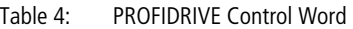

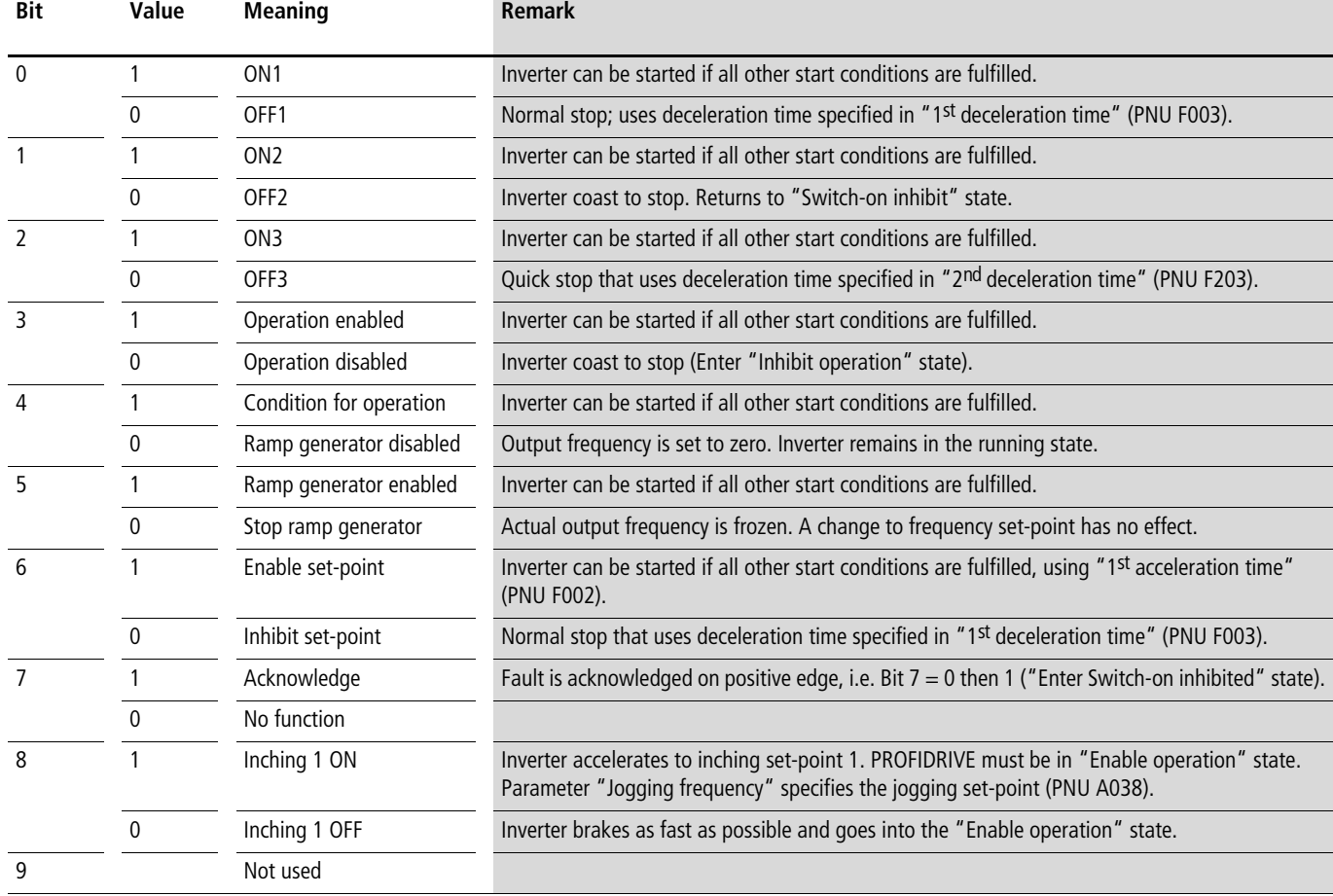

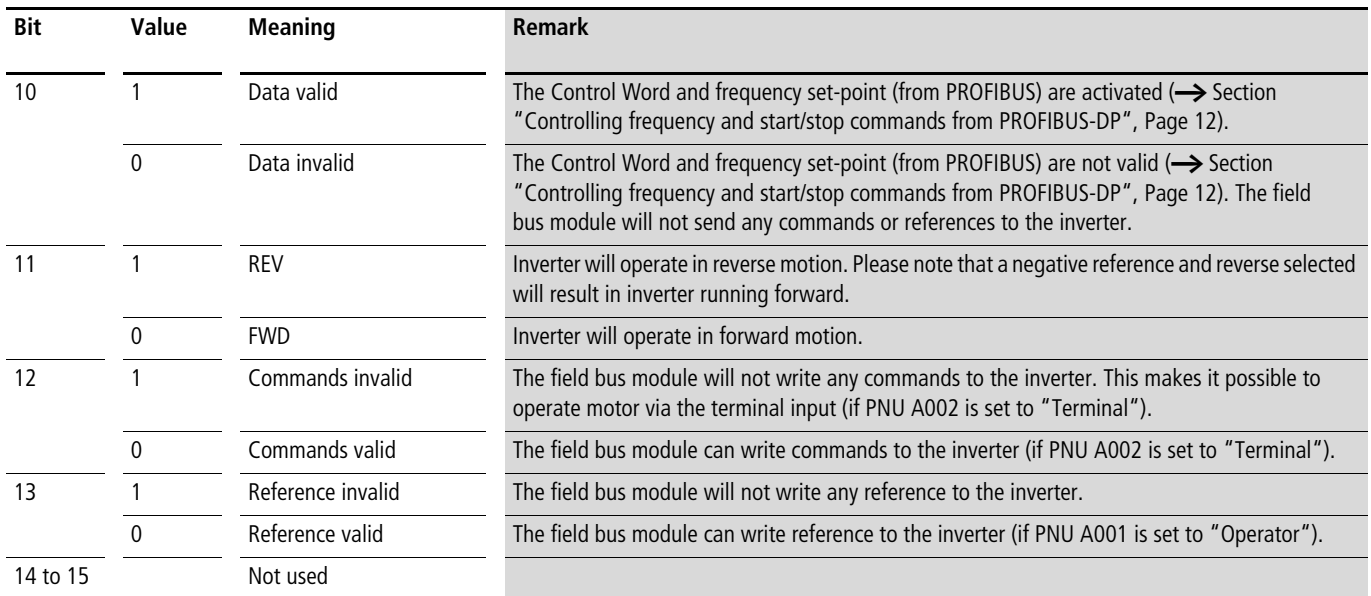

## <span id="page-21-1"></span><span id="page-21-0"></span>**PROFIDRIVE Status Word (ZSW)**

**The Status Word indicates the status of the inverter (Inverter => PLC).**

**Table 5: PROFIDRIVE Status Word**

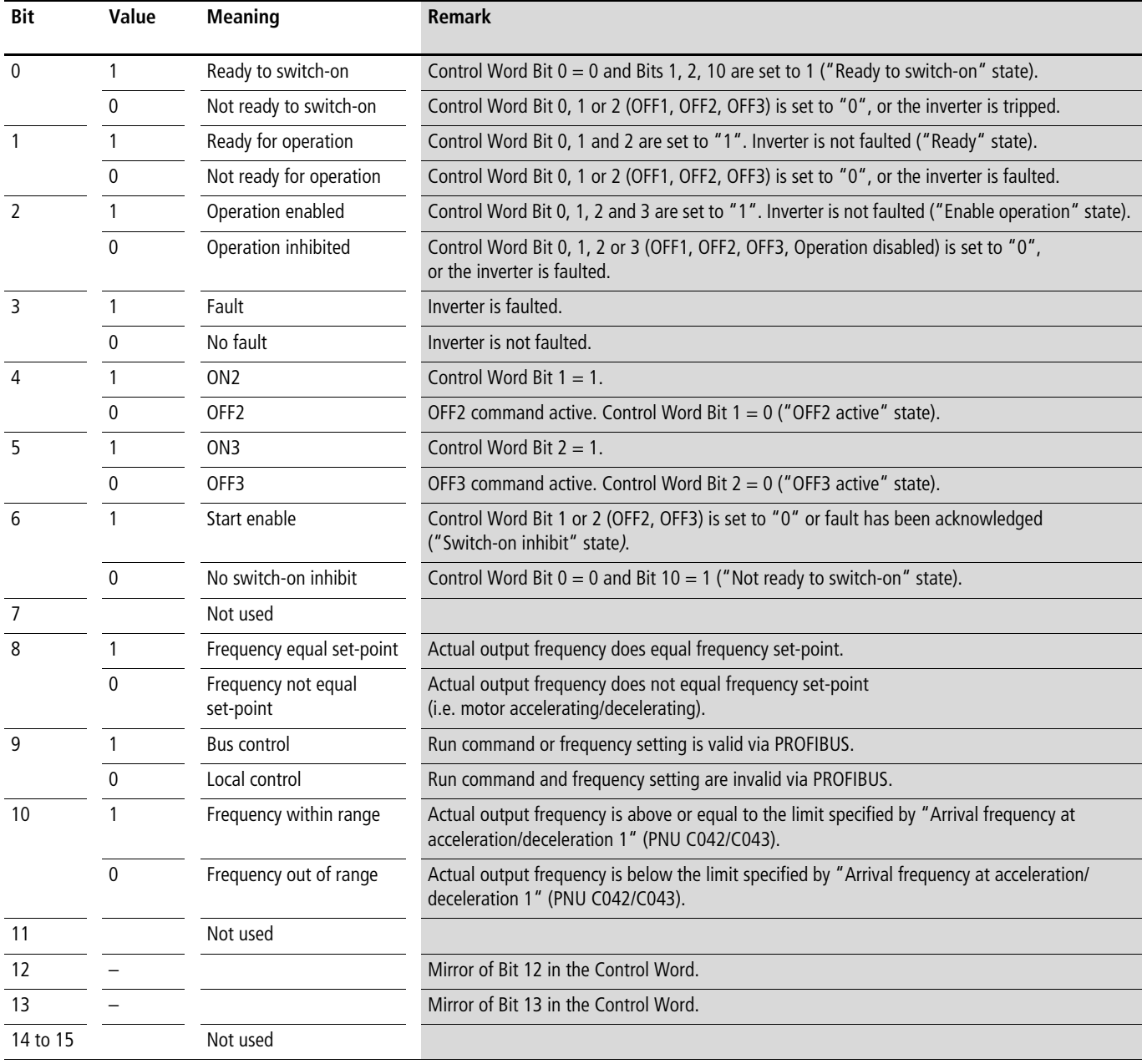

### <span id="page-22-2"></span><span id="page-22-0"></span>**PROFIDRIVE state diagram**

**Commands issued in the PROFIDRIVE Control Word (STW) are used to change the device state, shown in the Status Word (ZSW), as follows:**

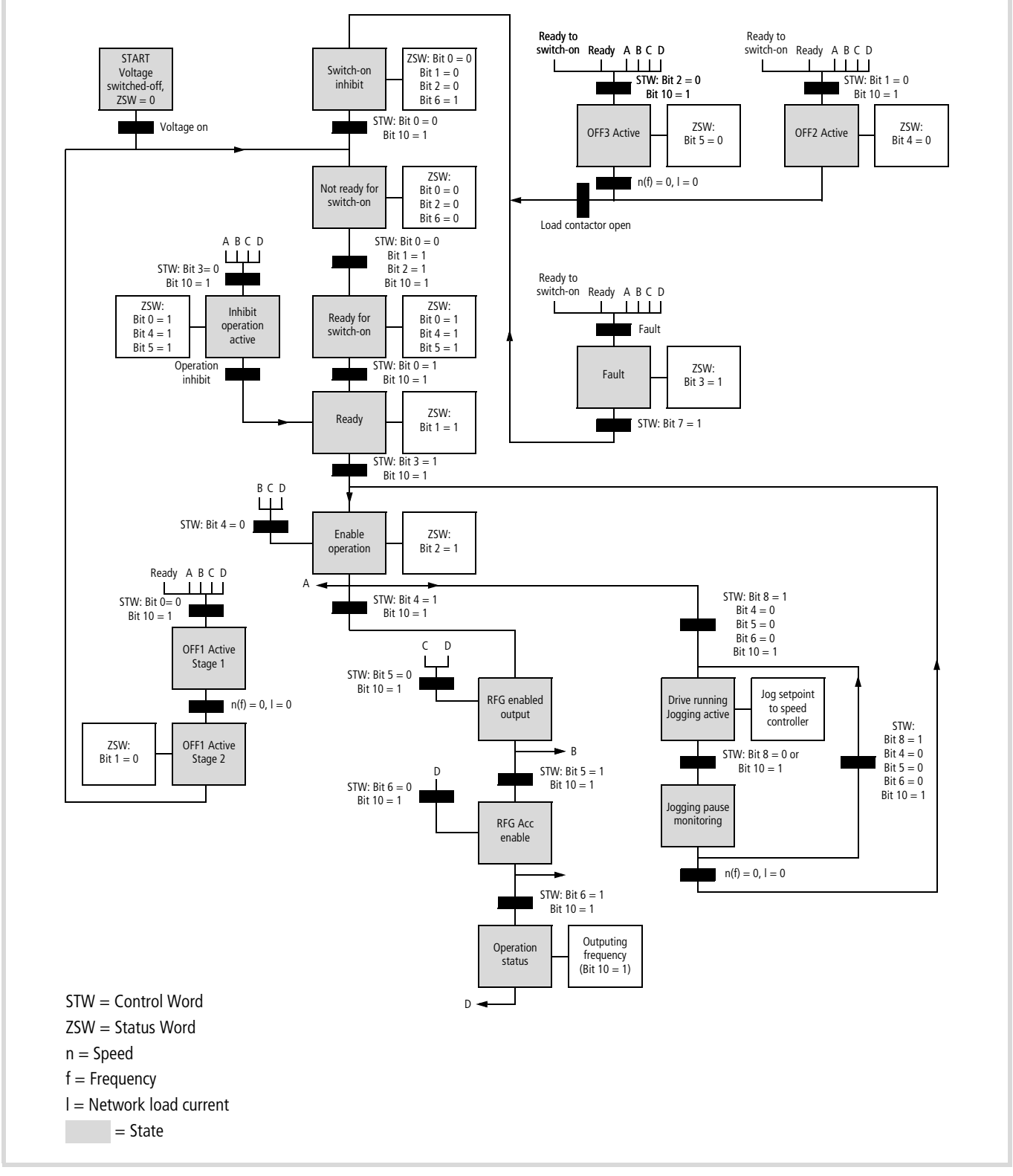

<span id="page-22-1"></span>**Figure 13: PROFIDRIVE state diagram**

#### <span id="page-23-6"></span><span id="page-23-0"></span>**Start the inverter**

**To start the inverter the PROFIBUS state machine must be shifted in a correct way. This may be done in two steps. First the Control Word should be set to 0406 ("Ready for switch-on" state) and then to 047F ("Operation" state) → [Figure 13.](#page-22-1)** 

#### <span id="page-23-4"></span><span id="page-23-3"></span><span id="page-23-1"></span>**Frequency set-point/Actual frequency**

**The data format is "Standardized value", where 0hex = 0 % and 4000hex is 100 % of Maximum frequency specified in PNU A004.**

**• Range:**

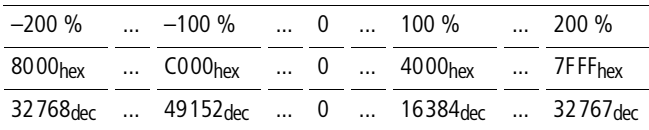

• **Resolution:**  $2^{-14} = 0.0061$  %

- **• Length: 2 Bytes**
- **• Data type: N2**

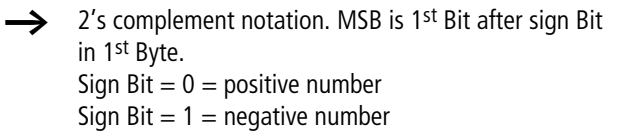

#### <span id="page-23-5"></span><span id="page-23-2"></span>**PZD word 3-10**

**In PZD word 3-10 the user can determine which inverter parameters that should be transferred to/from the inverter every bus-cycle.**  $\rightarrow$  **[Section "Configuration of PZD word 3-10"](#page-13-0), [Page 13](#page-13-0) for configuration of PZD word 3-10.**

#### <span id="page-24-2"></span><span id="page-24-0"></span>**Examples**

#### <span id="page-24-1"></span>**Example 1: Writing a 4 Byte parameter**

**In this first example, PPO type 1 is used to set PNU F002 (1st Acceleration time 1) to 4.00 s. Also, a Start command and a frequency set-point (50 %) is given.**

 $\rightarrow$  When reading/writing parameters via the PROFIDRIVE **profile the cross-reference list must be used,**  a **[Chapter](#page-29-0) , [Page 29](#page-29-0). For example, PNU F002 (1st Acceleration time 1) have PNU 23 (17hex) on PROFIBUS.**

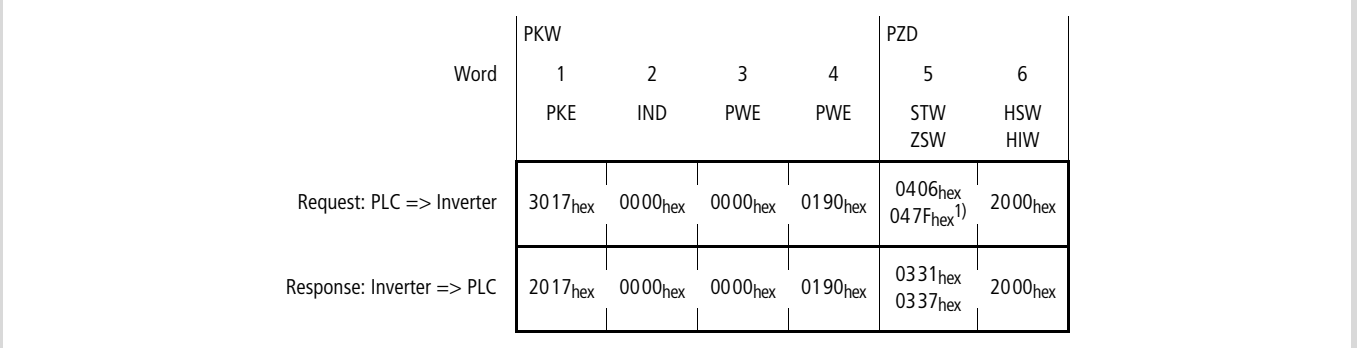

**Figure 14: Example 1**

**1) To start the inverter the PROFIBUS state machine must be shifted in a correct way. This may be done in two steps. First the Control Word should be set to 0406 ("Ready to switch-on" state) and then to 047F ("Operation" state).**  $\rightarrow$  **[Figure 13.](#page-22-1)** 

**In the request message the first 2 Bytes are used for parameter identification. The first digit (3) denotes the function "Change parameter value (long word)" (
ightary [Section "Parameter data"](#page-17-0), [Page 17](#page-17-0)). The second digit along with the 2 Byte (0 and 17)**  indicates PNU 23. Bytes 7 and 8  $(0190 = 400<sub>dec</sub>)$  is the parameter **value (400 meaning 4.00 s). The last 4 Bytes are the Control Word and Frequency set-point. Control Word value 0406 => 04 7F1)** starts the motor, while 2000 ( $\rightarrow$  [Section "Frequency set-point/](#page-23-1) **[Actual frequency",](#page-23-1) [Page 23\)](#page-23-1) signifies 50 % of the maximum frequency specified in PNU A004.**

**In the response message, the first digit (2) indicates the function "Transfer parameter value (long word)". Value (0190 in Bytes 7 and 8) and PNU (x017) are mirrored from the request. The last 4 Bytes are Status Word and Actual frequency (%).**

#### <span id="page-25-0"></span>**Example 2: Writing a 2 Byte array parameter**

**In this second example, we are configuring PZD 3 to contain the value of PNU A038, "Jogging frequency" in the responses from the inverter to the master (PLC). PPO type 2 is used. On PROFIBUS PNU A038 corresponds to PNU 61 (3Dhex). This is configured with PNU 916 (394<sub>hex</sub>), "Assignment of PZD read word" (** $\rightarrow$  **Section ["Configuration of PZD word 3-10", Page 13](#page-13-0) and [Section](#page-27-0)** 

**["PROFIDRIVE specific parameters"](#page-27-0), [Page 27](#page-27-0)).**

|                                      | <b>PKW</b>          |                     |                       |                     | PZD                                        |                          |                     |                     |                     |                     |
|--------------------------------------|---------------------|---------------------|-----------------------|---------------------|--------------------------------------------|--------------------------|---------------------|---------------------|---------------------|---------------------|
| Word                                 |                     |                     |                       | 4                   | 5                                          | 6                        |                     | 8                   | 9                   | 10                  |
|                                      | <b>PKE</b>          | <b>IND</b>          | <b>PWE</b>            | <b>PWE</b>          | <b>STW</b><br>ZSW                          | <b>HSW</b><br><b>HIW</b> | PZD <sub>3</sub>    | PZD <sub>4</sub>    | PZD <sub>5</sub>    | PZD <sub>6</sub>    |
| Request: $PLC \implies$ Inverter     | 7394 <sub>hex</sub> | 0100 <sub>hex</sub> | 0000 <sub>hex</sub>   | 003D <sub>hex</sub> | 0406 <sub>hex</sub><br>047Fhex             | 2000 <sub>hex</sub>      | 0000 <sub>hex</sub> | 0000 <sub>hex</sub> | 0000 <sub>hex</sub> | 0000 <sub>hex</sub> |
| Response: Inverter $\Rightarrow$ PLC | 4394 <sub>hex</sub> | 0100 <sub>hex</sub> | $0000$ <sub>hex</sub> | $003D$ hex          | 0331 <sub>hex</sub><br>0337 <sub>hex</sub> | 2000 <sub>hex</sub>      | 01F4 <sub>hex</sub> | 0000 <sub>hex</sub> | 0000 <sub>hex</sub> | $0000$ hex          |

**Figure 15: Example 2**

**In the request message the first 2 Bytes are used for parameter identification. The first digit (7) denotes the function "Change parameter value (array word)" ( [Section "Parameter data"](#page-17-0), [Page 17](#page-17-0)). The second digit along with the 2 Byte (3 and 93) indicates PNU 916. Byte 3 (01) denotes Subindex in the array parameter, in this case "01" means the first index in the array.**  Bytes 7 and 8 (003D =  $61_{\text{dec}}$ ) contains the PNU that shall be **mapped. This means that in the PZD 3 field the read value of**  PNU A038 (PROFIBUS PNU 61<sub>dec</sub>) shall be transferred from the **inverter to the master every bus-cycle.**

**In the response message, the first digit (4) indicates the function "Transfer parameter value (array word)". Subindex (0100), value (003D in Bytes 7 and 8) and PNU (x3 94) are mirrored from the**  request. In the PZD 3 field (word 7) the value (01 F4 = 500<sub>dec</sub>, **5.00 Hz) of "Jogging frequency" is transferred.**

#### <span id="page-26-0"></span>**Example 3: Writing a 2 Byte array parameter #2**

**In this third example, we are configuring PZD 3 to contain the value of PNU A004, "1st Maximum frequency" in the request from the master to the inverter. PPO type 2 is used. On PROFIBUS PNU A004 corresponds to PNU 62 (3Ehex). This is configured with PNU 915 (393<sub>hex</sub>), "Assignment of PZD write word" (** $\rightarrow$  **Section ["Configuration of PZD word 3-10", Page 13](#page-13-0) and [Section](#page-27-0)  ["PROFIDRIVE specific parameters"](#page-27-0), [Page 27](#page-27-0)).**

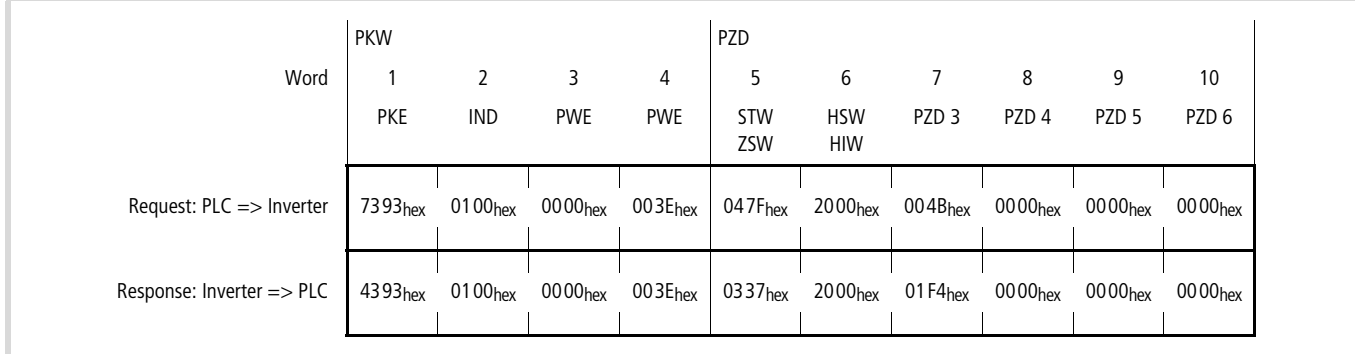

**Figure 16: Example 3**

**In the request message the first 2 Bytes are used for parameter identification. The first digit (7) denotes the function "Change parameter value (array word)" ( [Section "Parameter data"](#page-17-0), [Page 17](#page-17-0)). The second digit along with the 2 Byte (3 and 93) indicates PNU 915. Byte 3 (01) denotes Subindex in the array parameter, in this case "01" means the first index in the array.**  Bytes 7 and 8 (003E  $= 62<sub>dec</sub>$ ) contains the PNU that shall be **mapped. In the PZD 3 field (word 7) the value (004B = 75, 75 Hz) of "1st Maximum frequency" is transferred. That is, PNU A004 will be written with the value 75.**

**In the response message, the first digit (4) indicates the function "Transfer parameter value (array word)". Subindex (0100), value (003E in Bytes 7 and 8) and PNU (x393) are mirrored from the request. As can be seen in word 7 (PZD 3) 01F4hex is transferred from the inverter to the master, that is the mapping from the example above (** $\rightarrow$  **Section "Example 2: Writing a 2 Byte array [parameter",](#page-25-0) [Page 25\)](#page-25-0) is still present.**

## <span id="page-27-2"></span><span id="page-27-0"></span>**PROFIDRIVE specific parameters**

**[Table 6](#page-27-1) shows which PROFIDRIVE specific parameters that are supported by DE6-NET-DP.**

<span id="page-27-1"></span>**Table 6: PROFIDRIVE parameters**

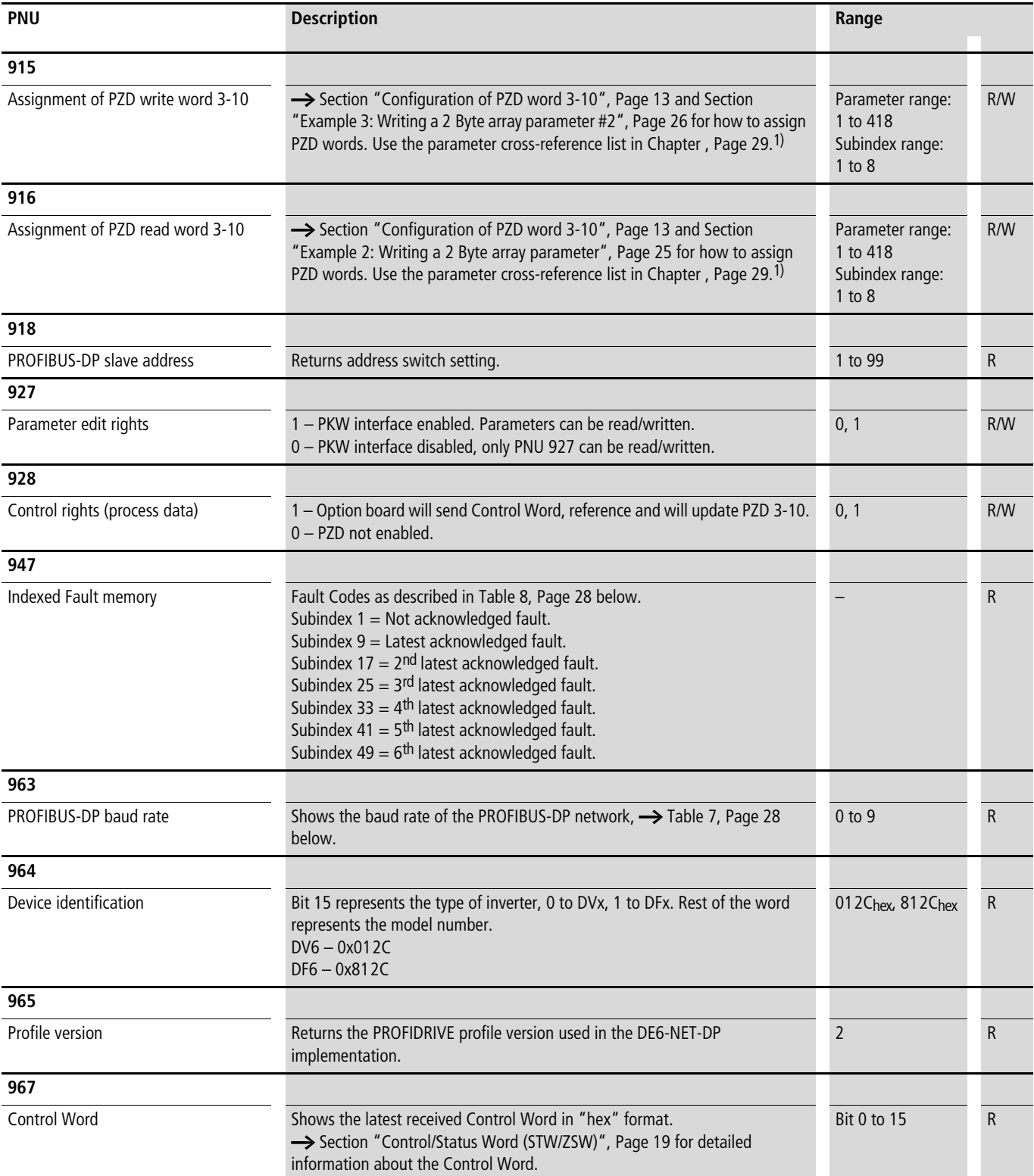

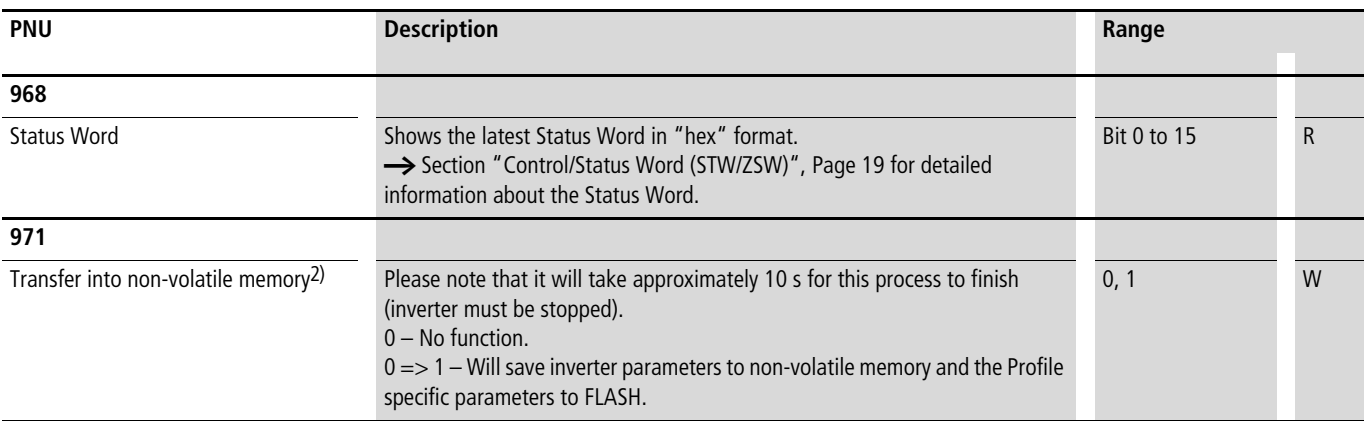

<span id="page-28-2"></span>**1) Parameters will be lost when turning power off unless PNU 971 has been written with "0 =>1".**

**2) The parameter needs to do a 0 => 1 transition. Thus, to save the parameters in the inverter, first write zero and then one.**

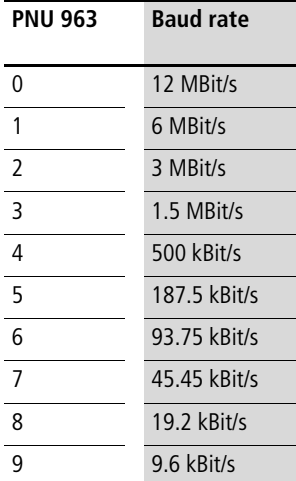

<span id="page-28-1"></span>**Table 7: Baud rate coding The malfunction codes are coded as follows.**

<span id="page-28-0"></span>**Table 8: Fault codes**

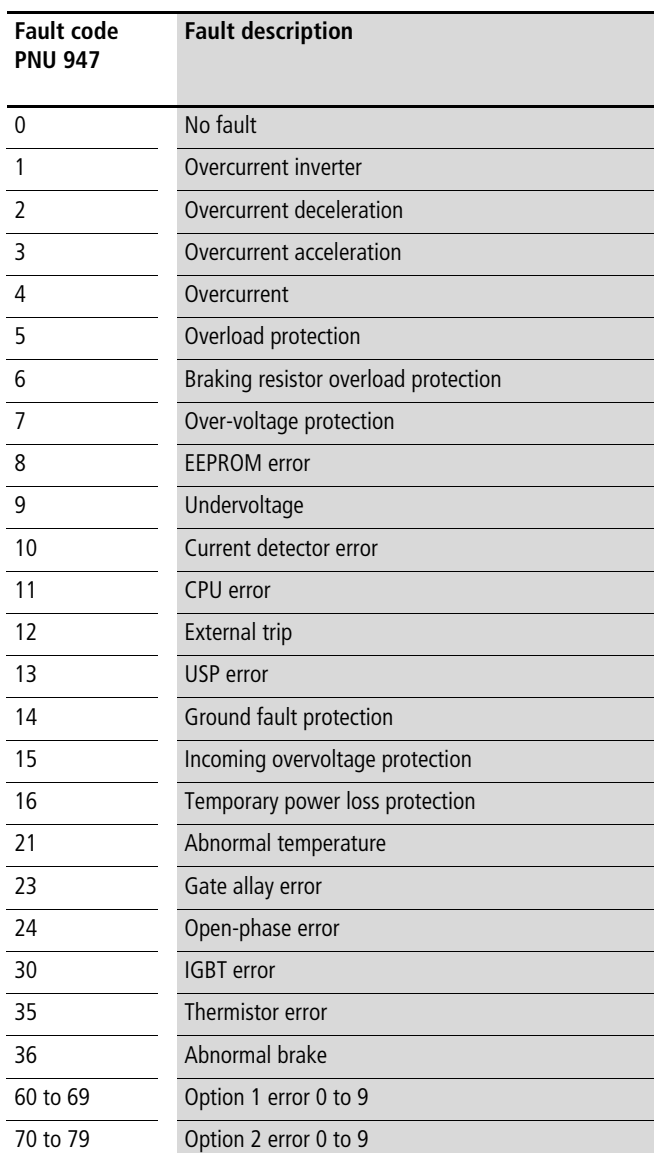

## <span id="page-29-0"></span>**Appendix**

#### <span id="page-29-2"></span><span id="page-29-1"></span>**Parameter cross-reference list**

**To be able to read/write parameters via PROFIBUS it is necessary to use a cross-reference list to convert from PROFIBUS parameters to DF6/DV6 parameters.**

**Example, if parameter "1st Acceleration time 1" shall be read then PNU 23 shall be used (if the keypad is used PNU F002 is used).**

**The DF6 inverter supports a slightly different parameter map; the "DF6" field reflects this. "–" means that the DF6 inverter does not support the parameter, a figure means that the parameter is supported, but with this maximum value instead.**

<span id="page-29-4"></span><span id="page-29-3"></span>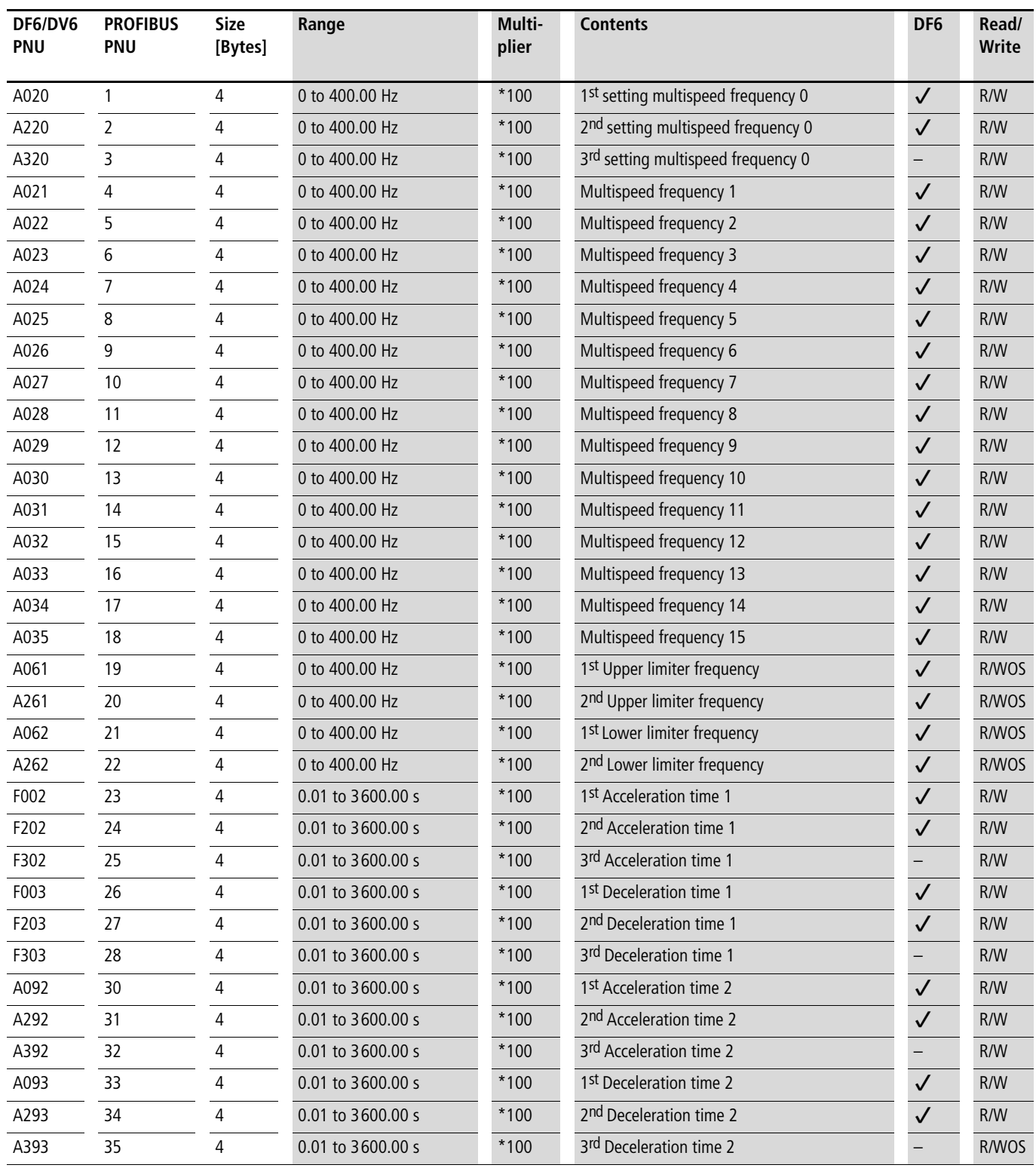

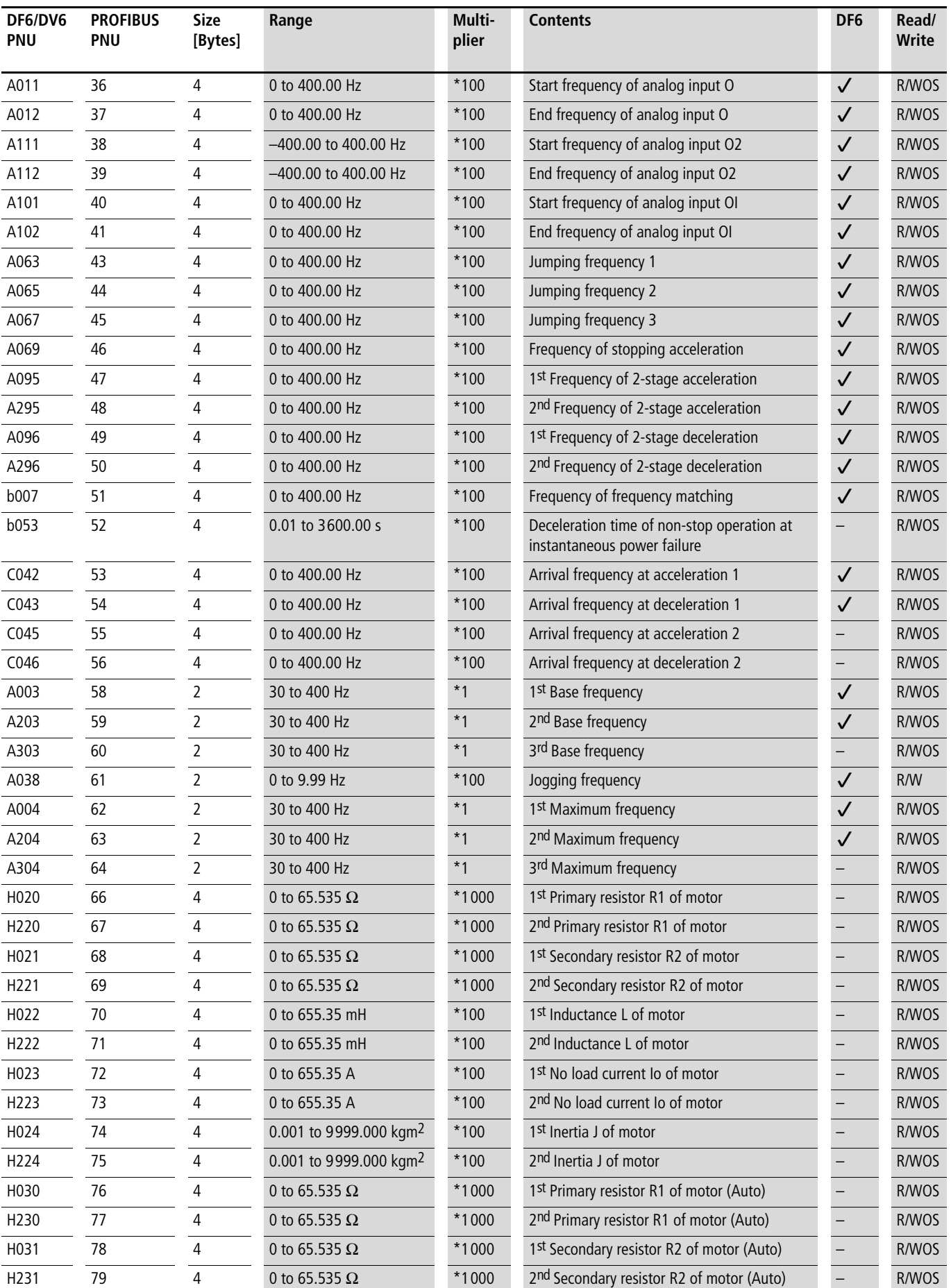

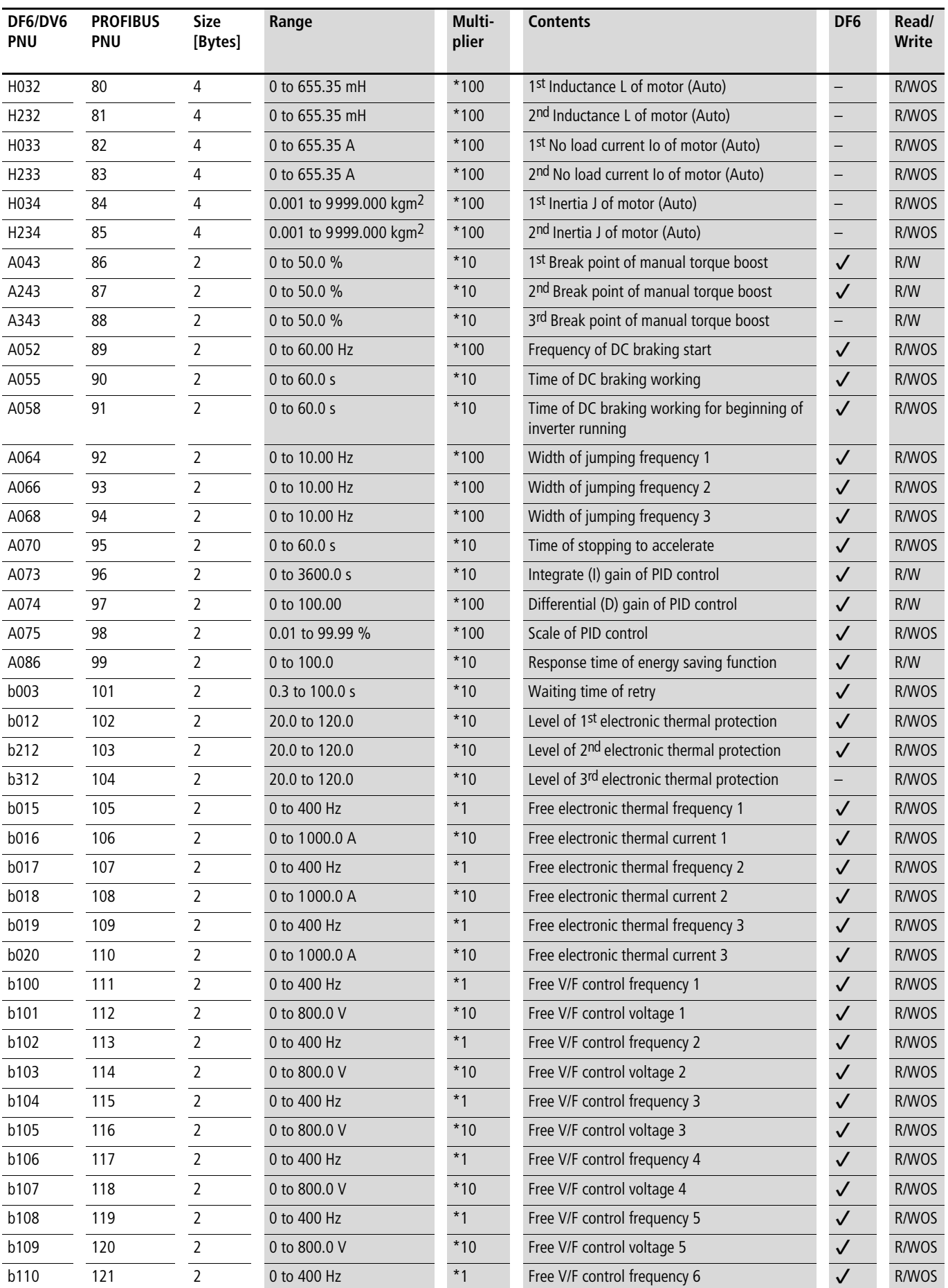

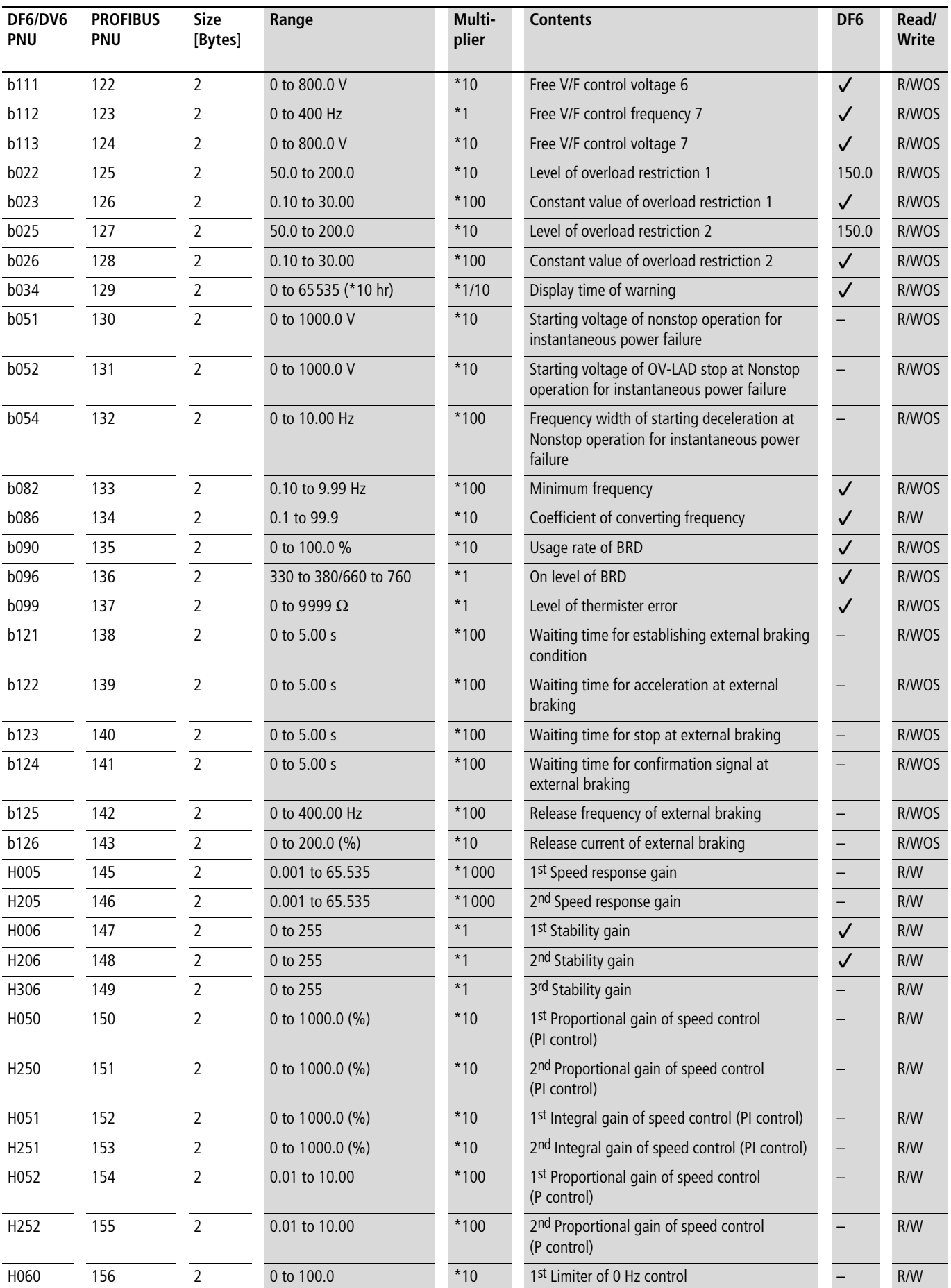

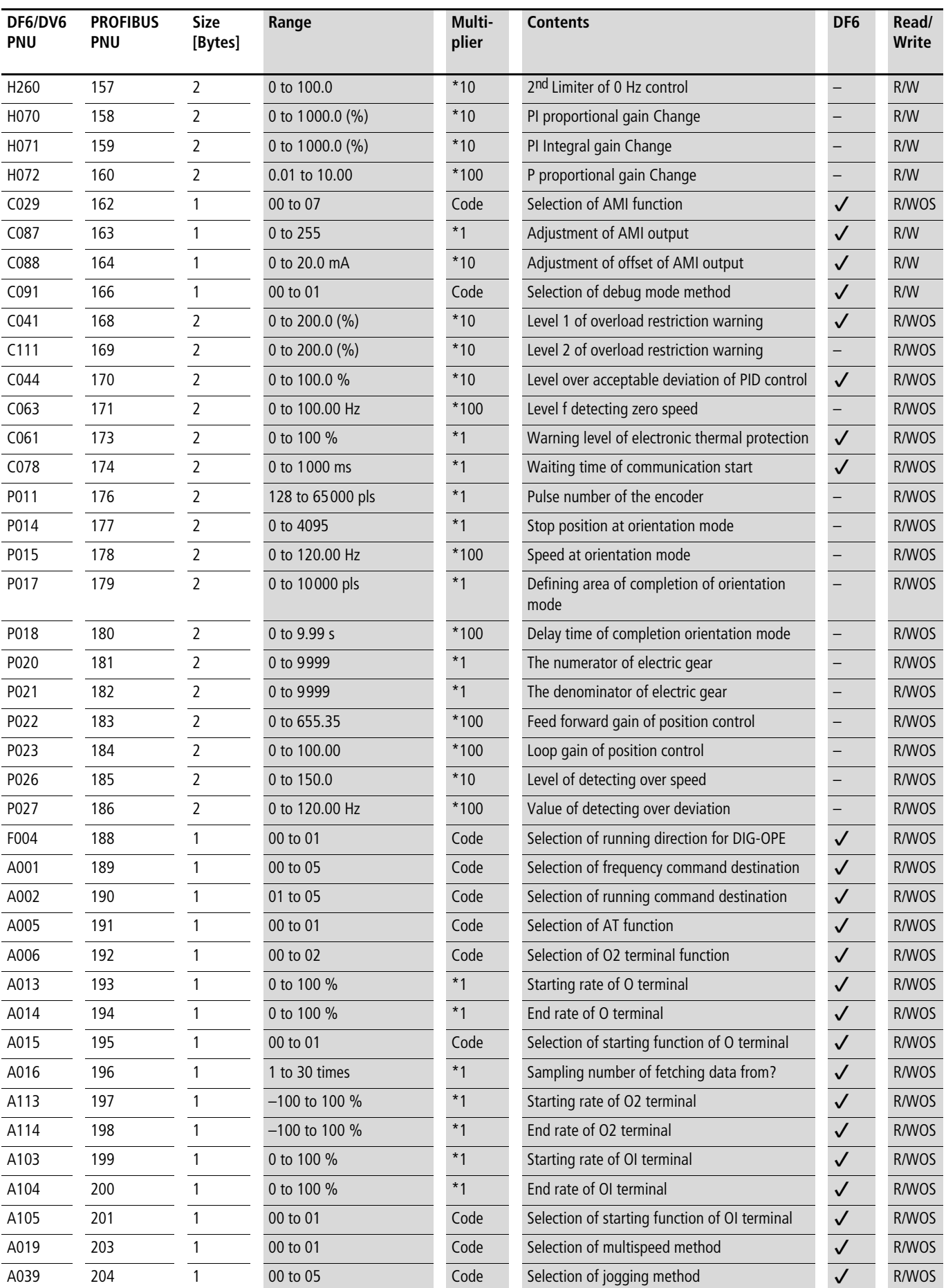

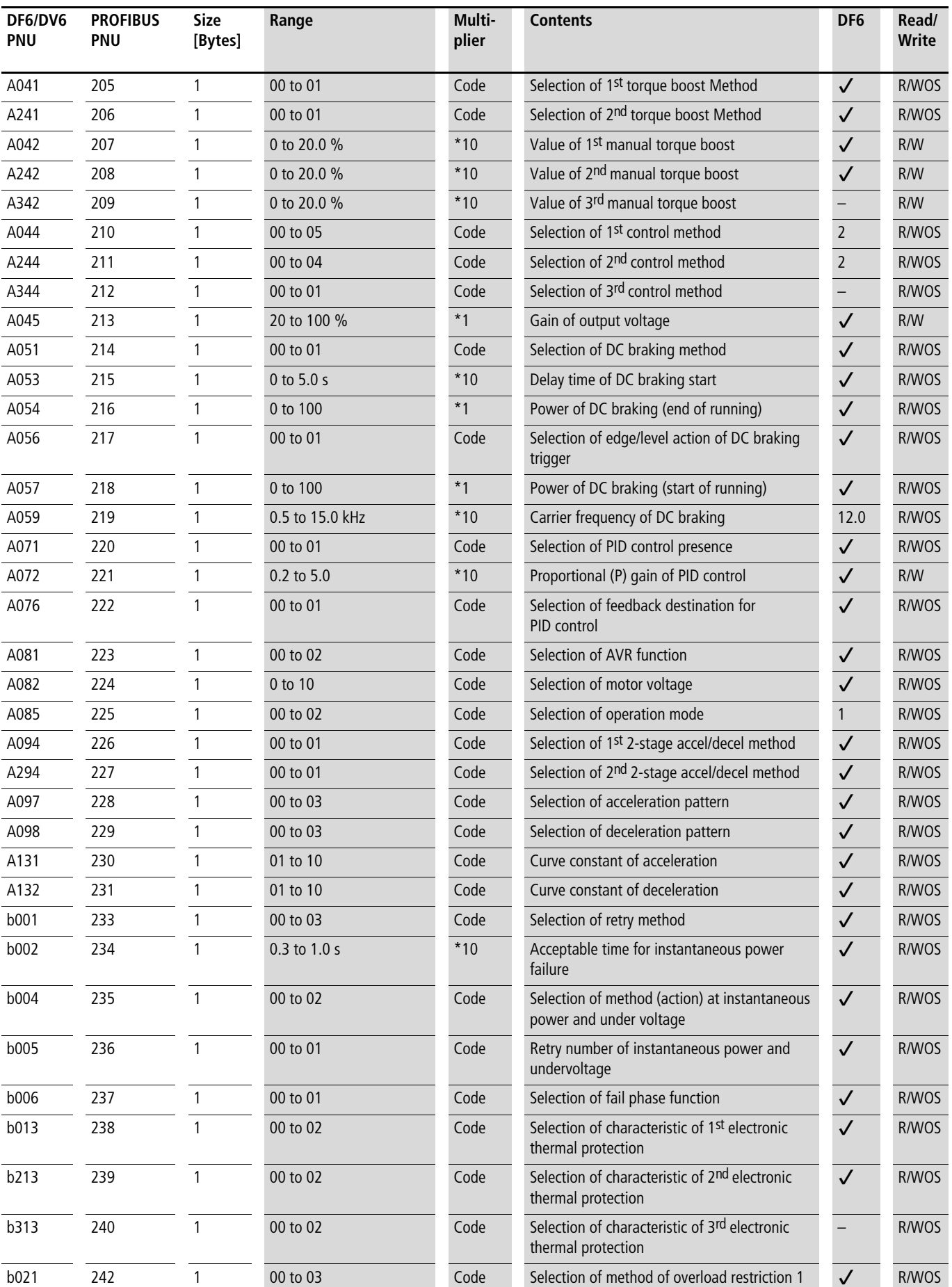

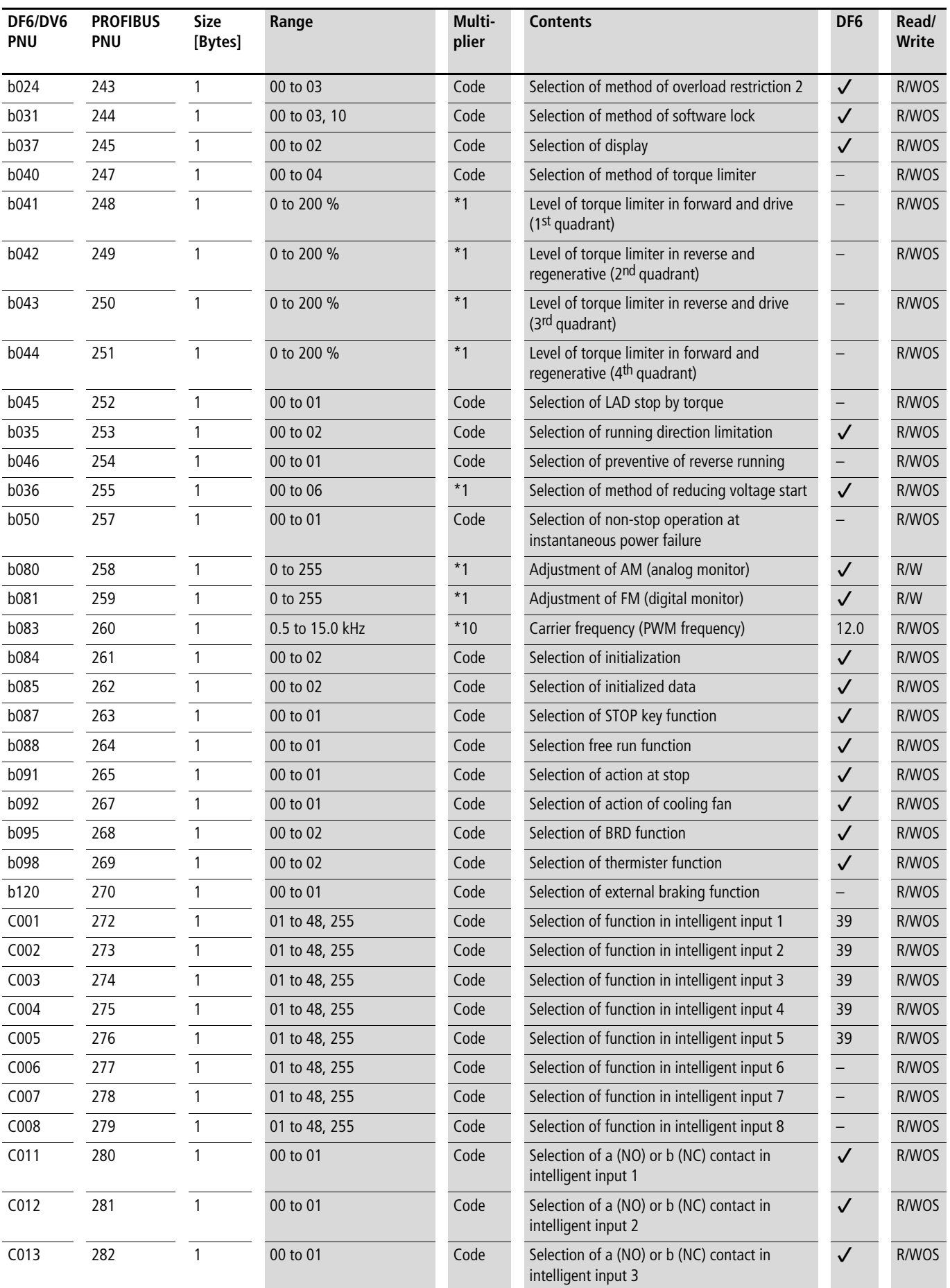

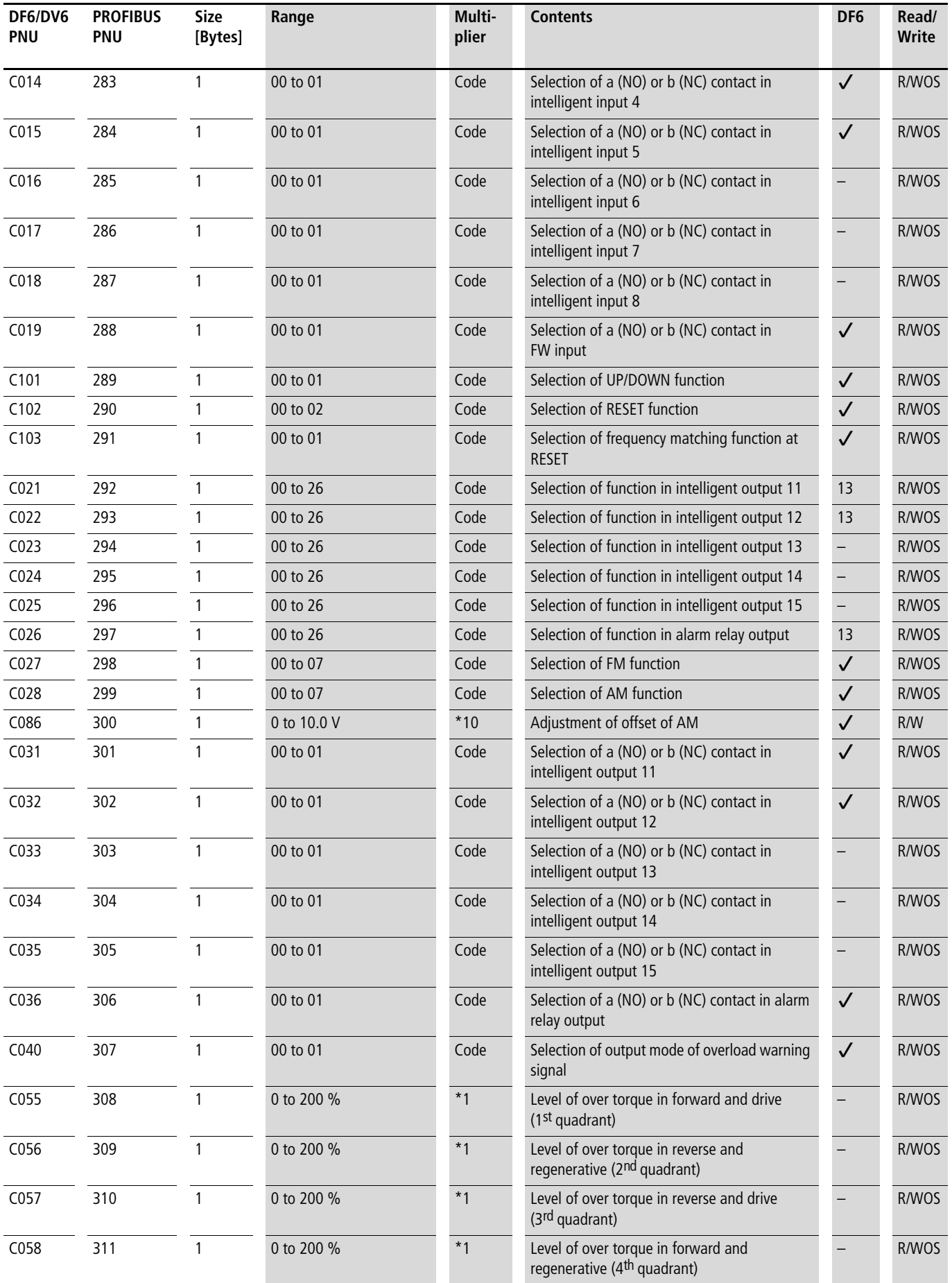

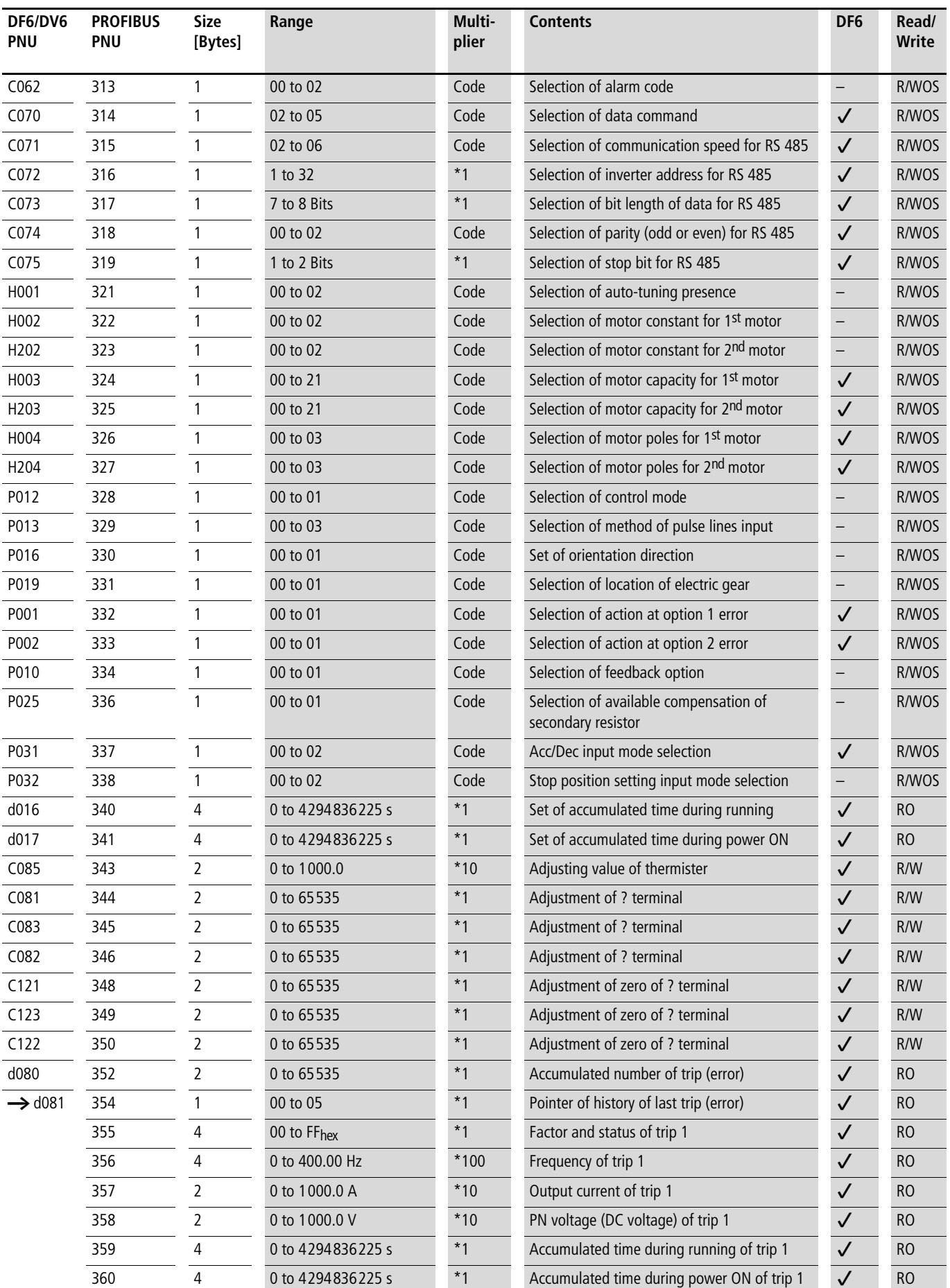

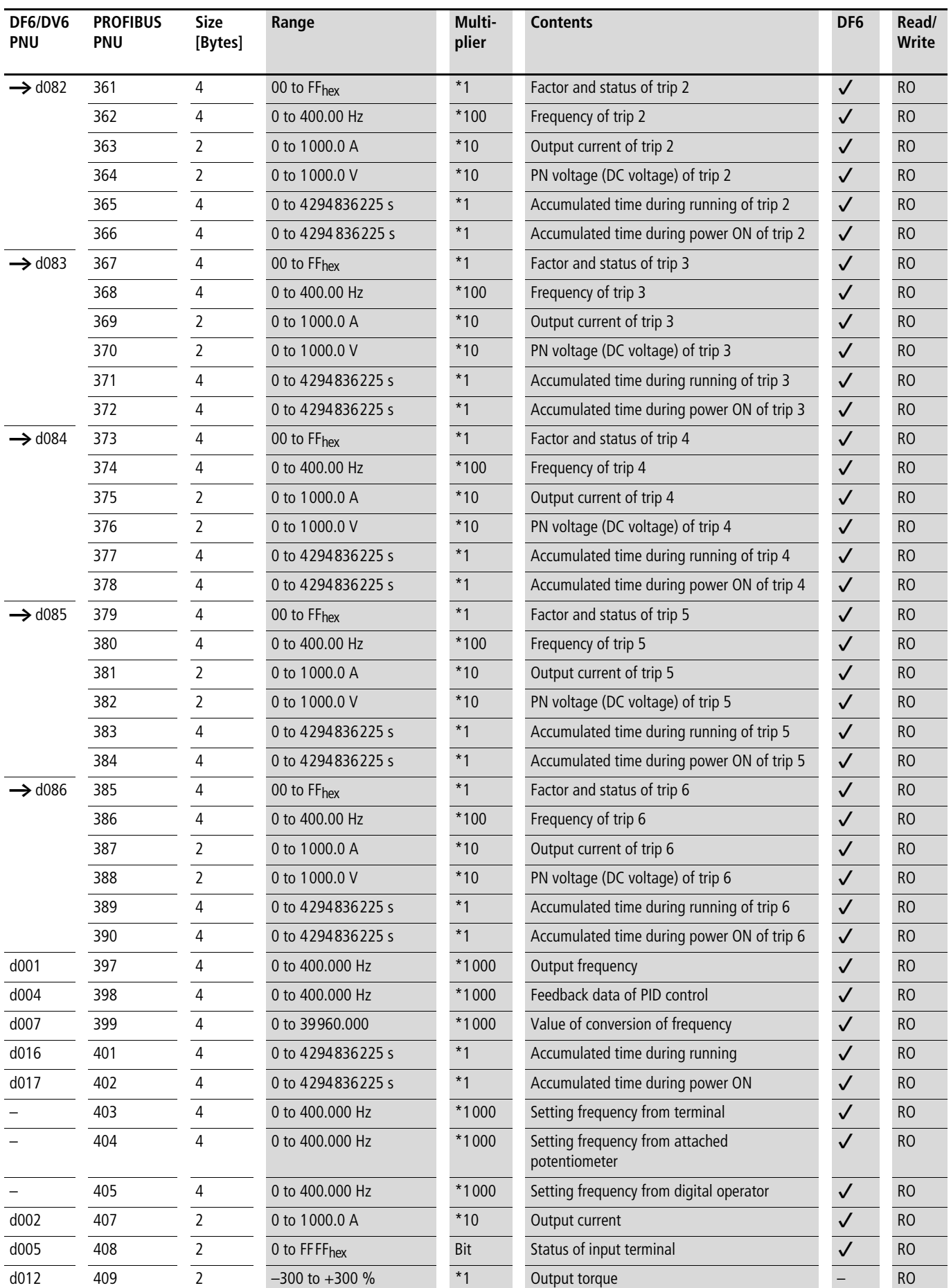

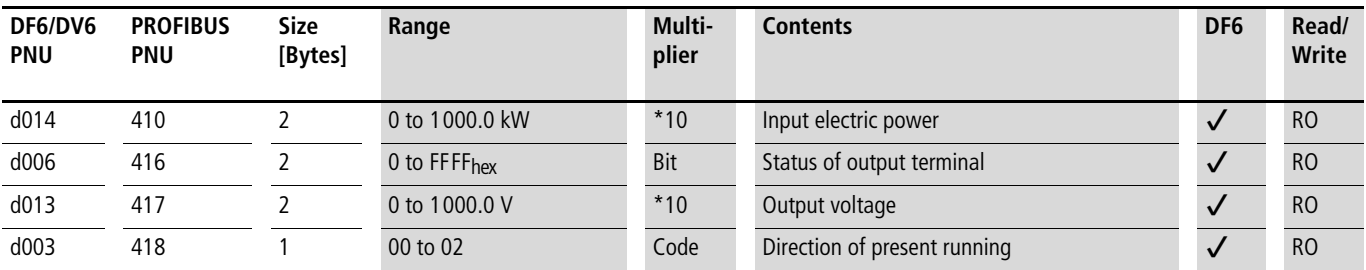

**R/W: Parameter is read/writable.**

**R/WOS: Parameter is readable, but can only be written when the inverter is stopped.**

**RO: Parameter is read-only. Cannot be written.**

**12/01 AWB8240-1418GB**

# <span id="page-41-0"></span>**Index**

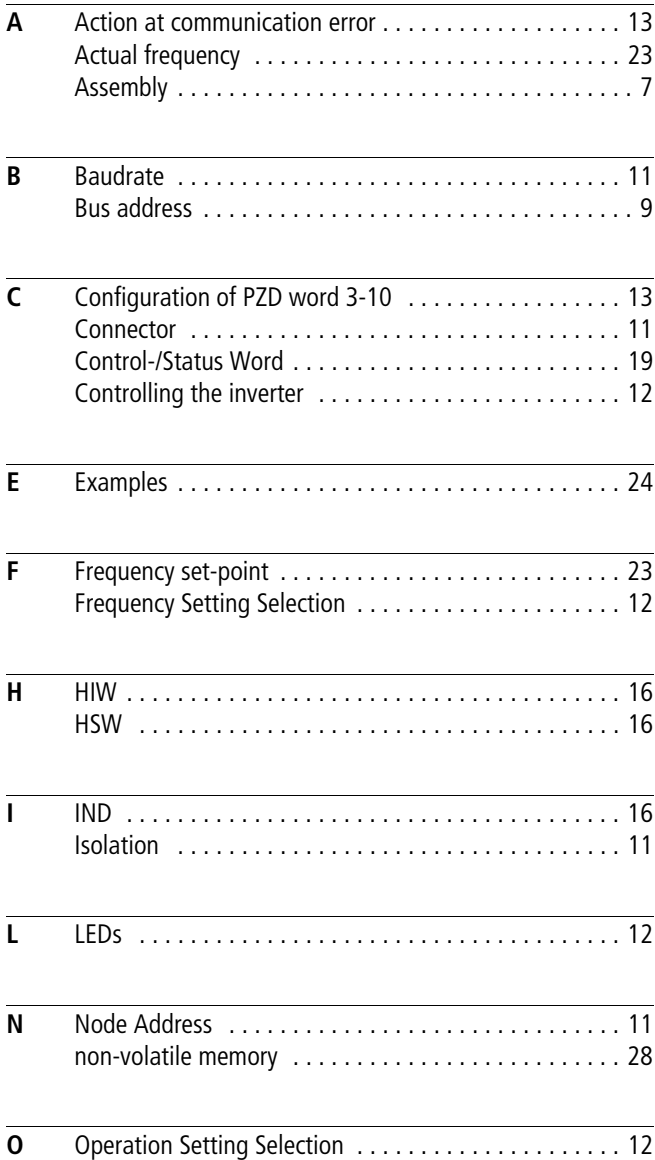

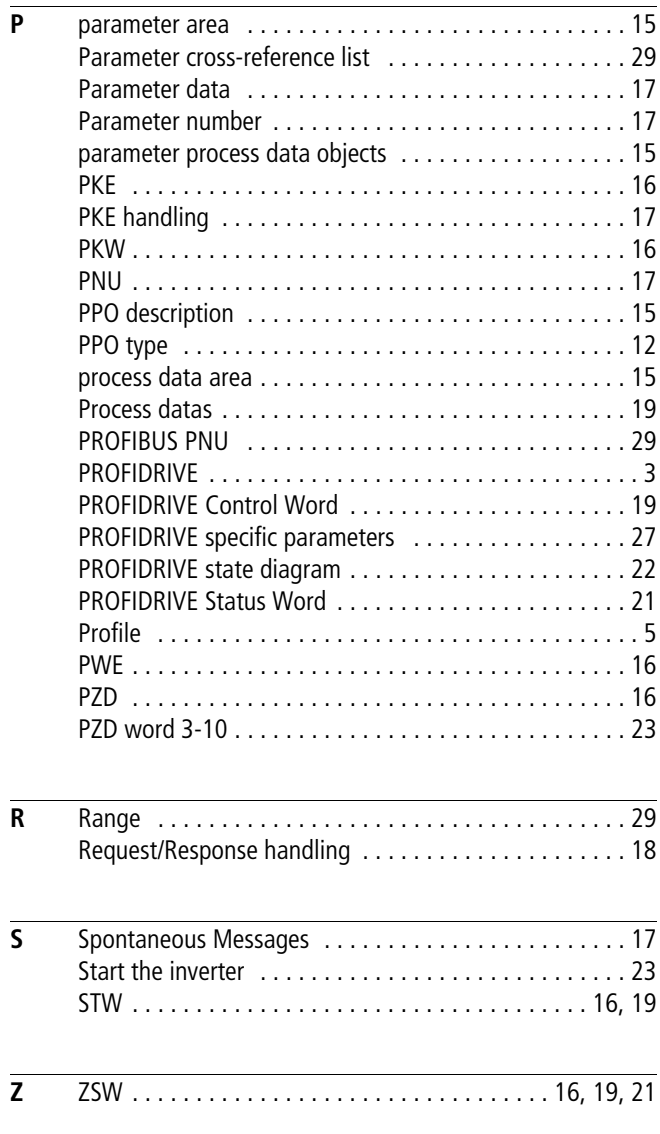